## МІНІСТЕРСТВО ОСВІТИ І НАУКИ УКРАЇНИ СУМСЬКИЙ ДЕРЖАВНИЙ УНІВЕРСИТЕТ ФАКУЛЬТЕТ ЕЛЕКТРОНІКИ ТА ІНФОРМАЦІЙНИХ ТЕХНОЛОГІЙ КАФЕДРА КОМП'ЮТЕРНИХ НАУК СЕКЦІЯ ІНФОРМАЦІЙНИХ ТЕХНОЛОГІЙ ПРОЕКТУВАННЯ

# **КВАЛІФІКАЦІЙНА РОБОТА БАКАЛАВРА**

**на тему «**Web-додаток підтримки діяльності ветеринарної клініки**»**

за спеціальністю 122 «Комп'ютерні науки», освітньо-професійна програма «Інформаційні технології проектування»

**Виконавець роботи:** студент групи ІТ-71 Семеняко Сергій Олександрович

**Кваліфікаційна робота бакалавра Захищена на засіданні ЕК з оцінкою** \_\_\_\_\_\_\_\_\_\_\_\_\_ « » червня 2021 р.

Науковий керівник к.т.н., доц. Нагорний В.В.

(підпис) (науковий ступінь, вчене звання, прізвище та ініціали)

Голова комісії Шифрін Д. М.

Засвідчую, що у цій дипломній роботі немає запозичень з праць інших авторів без відповідних посилань.

Студент

(підпис)

Суми-2021

**Сумський державний університет Факультет** електроніки та інформаційних технологій **Кафедра** комп'ютерних наук **Секція** інформаційних технологій проектування **Спеціальність** 122 «Комп'ютерні науки» **Освітньо-професійна програма** «Інформаційні технології проектування»

## **ЗАТВЕРДЖУЮ**

Зав. секцією ІТП

В. В. Шендрик « » 2021 р.

## **З А В Д А Н Н Я**

## **НА КВАЛІФІКАЦІЙНУ РОБОТУ БАКАЛАВРА СТУДЕНТУ**

*Семеняко Сергій Олександрович*

**1 Тема роботи** *Web-додаток підтримки діяльності ветеринарної клініки*

**керівник роботи**\_*Нагорний Володимир В'ячеславович, к.т.н., доц\_\_\_\_* 

затверджені наказом по університету від «14» квітня 2021 р. №0181-VI

**2 Строк подання студентом роботи** «10» червня 2021 р.

**3 Вхідні дані до роботи** технічне завдання для створення web-додатку

**4 Зміст розрахунково-пояснювальної записки (перелік питань, які потрібно розробити)** аналіз предметної області, проектування Web-додатку, розробка Web-додатку.

**5 Перелік графічного матеріалу (з точним зазначенням обов'язкових креслень)** сучасний стан проблеми, мета та задачі проекту, аналіз аналогів Web-додатків ветеринарних клінік, функціональні вимоги до Web-додатку, контекстна діаграма у нотації IDEF0, діаграма декомпозиції першого рівня у нотації IDEF0, діаграма варіантів використання, логічна модель даних, засоби реалізації, демонстрація роботи, висновки.

## **6. Консультанти розділів роботи:**

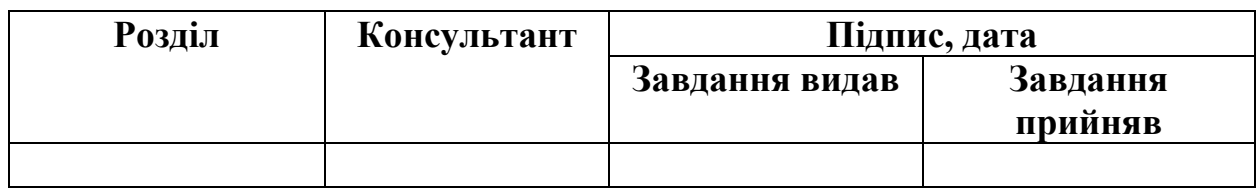

**7.Дата видачі завдання**\_\_\_\_\_\_\_\_\_01.10.2020**\_\_\_\_\_\_\_\_\_\_\_\_\_\_\_\_\_\_\_\_\_\_\_\_\_\_\_**

# **КАЛЕНДАРНИЙ ПЛАН**

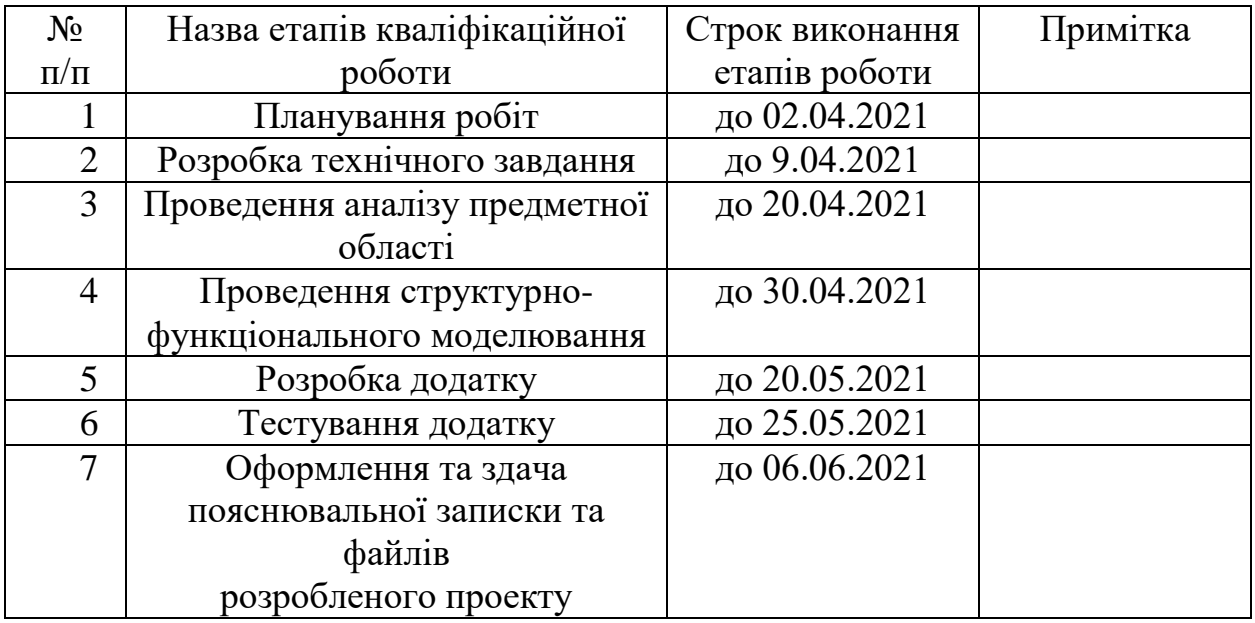

**Студент** \_\_\_\_\_\_\_\_\_\_\_\_\_\_\_\_

Семеняко С.О.

(підпис)

(підпис)

**Керівник роботи** \_\_\_\_\_\_\_\_\_\_\_\_\_\_\_

к.т.н., доц. Нагорний В. В.

3

## **РЕФЕРАТ**

Тема кваліфікаційної роботи бакалавра «Web-додаток підтримки діяльності ветеринарної клініки».

Пояснювальна записка складається зі вступу, 3 розділів, висновків, списку використаних джерел із 15 найменувань, додатків. Загальний обсяг роботи – 51 сторінок, у тому числі 26 сторінок основного тексту, 2 сторінки списку використаних джерел, 22 сторінок додатків. Кваліфікаційну роботу бакалавра присвячено створенню Web-додатку підтримки діяльності ветеринарної клініки.

В роботі також було проаналізовано існуючі аналоги програмних продуктів та розроблено вимоги до web-додатку.

У першому розділі був проведений аналіз існуючих аналогів, також булло досліджено актуальність проблеми, сформульовано мету та задачі проекту, здійснено вибір засобів реалізації.

У розділі моделювання наведено структурно-функціональне моделювання роботи додатку, діаграма варіантів використання та логічна модель бази даних.

У третьому розділі описано архітектуру web-додатку, програмна реалізація та продемонстровано його використання

Результатом є web-додаток підтримки діяльності ветеринарної клініки.

Ключові слова: web-додаток, ветеринарна клініка, онлайн-запис, розклад лікарів.

# **3MICT**

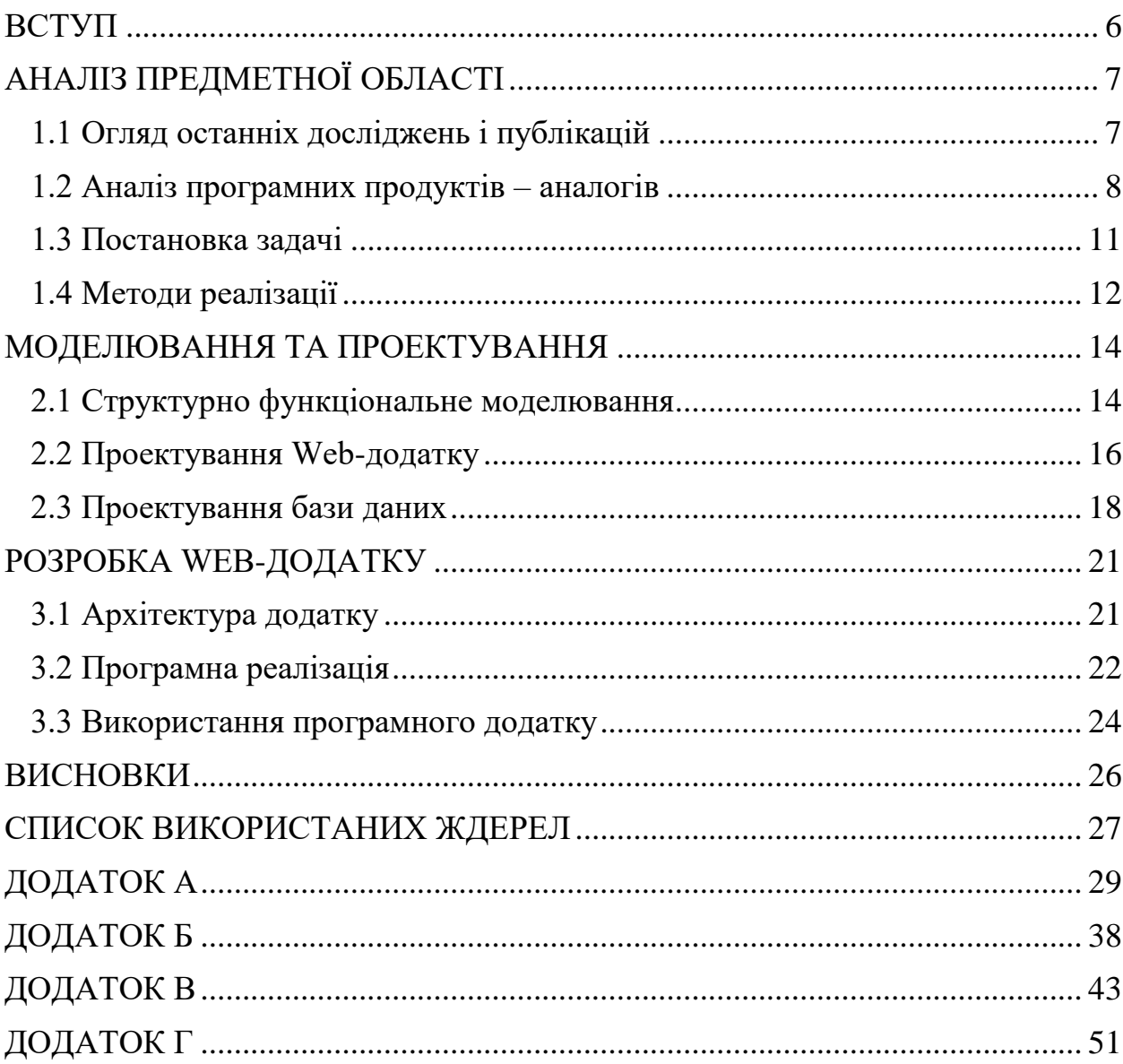

#### **ВСТУП**

<span id="page-5-0"></span>На нинішній день людина не може обійтися без: телевізора, телефону, комп'ютера.

У сучасному світі інформаційні технології розвиваються стрімко. Бізнес так само залежить від інформаційних технологій, якщо компанія ризикнула і продовжує розвиватися з новими технологіями то вона попереду всіх отримує прибуток.

Система охорони здоров'я давно і гостро потребує модернізації технологічних процесів. Складні бізнес-процеси, надання медичних послуг, проблеми якості лікування - всі ці процеси потребують втручання комп'ютерних інформаційних технологій.

На сьогоднішній день кожне місто і навіть селище забезпечені великою кількістю ветеринарних клінік, які пропонують різноманітні послуги з лікування та догляду за їх улюбленцями [1]. Та практично кожна організація має свій web-додаток в тому числі і ветеринарні клініки. В основному webдодатки служать для надання інформації по тій чи іншій сфері діяльності. Всю інформацію про послуги, ціни і іншу інформацію клієнт ветеринарної клініки може отримати тільки перебуваючи безпосередньо в ній самій. Тому і постало питання про створення Web-додатку для ветеринарної клініки.

Для досягнення поставленої мети необхідно вирішити наступні задачі:

 проаналізувати web-додатки аналоги для підтримки діяльності ветеринарної клініки;

провести моделювання web-додатку;

 розробити web-додаток для підтримки діяльності ветеринарної клініки;

протестувати та впровадити web-додаток.

## **АНАЛІЗ ПРЕДМЕТНОЇ ОБЛАСТІ**

#### **1.1 Огляд останніх досліджень і публікацій**

<span id="page-6-1"></span><span id="page-6-0"></span>Система охорони здоров'я вже давно потребує сучасних інформаційних технологій. Індустріальні масштаби надання медичної допомоги, складні бізнес-процеси, стандартизація медичних послуг, проблеми якості лікування – все це потребує впровадження комп'ютерних інформаційних технологій. Більш того, інформаційні технології відіграють важливу роль в ефективній боротьбі з витратами і оптимізацією діяльності системи охорони здоров'я. Використання інформаційних технологій щодо високопрофесійних завдань стає невід'ємною частиною діяльності лікаря будь-якого фаху. Лікар, без сумніву, повинен володіти своєю предметною областю, а також вміти застосовувати комп'ютерні технології при веденні професійних обов'язків.

На сьогоднішній день ветеринарні клініки є однією з найбільш перспективних і швидко розвиваючих галузей, але проблема формування і розвитку клініки уповільнює зростання ринку ветеринарних послуг. Так ми можемо побачити запеклу боротьбу з якою стикаються більшість медичних сервісів.

Як відзначають аналітики IBISWorld, галуз ветеринарних послуг в світі залишається стійкою протягом останніх 5 років [2].

Web-додаток створюється як інтегрована сукупність засобів з можливістю вирішення різних завдань автоматизації діяльності ветеринарної клініки:

збору, зберігання, обробка і видача інформації користувачу;

 планування обліку і аналізу діяльності підрозділів ветеринарної клініки з метою оптимізації її роботи.

Головним напрямком інформатизації ветеринарної клініки є створення і впровадження web-додатку.

## **1.2 Аналіз програмних продуктів – аналогів**

<span id="page-7-0"></span>Розглянемо існуючі аналоги, щоб виявити переваги та недоліки вже розроблених web-додатків в цій сфері діяльності.

Web-додаток ветеринарної клініки «Хелс» (рис. 1.1) – надає тільки основну інформацію про ветеринарну клініку.

В даному Web-додатку суттєвими є такі мінуси:

запис тільки через телефон або реєстратуру;

 немає особистого кабінету, де користувач міг би переглянути історію відвідувань лікарів;

 немає можливості дізнатися розклад того чи іншого лікаря без попереднього зв'язку з реєстратурою.

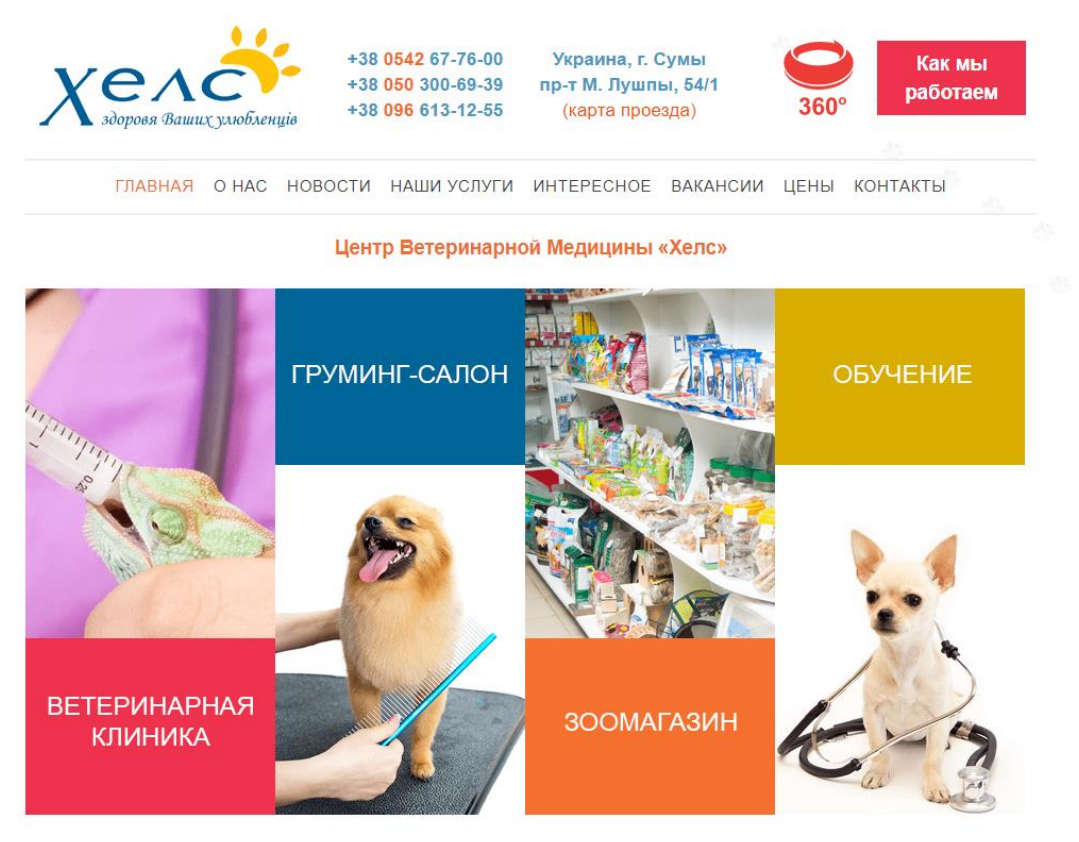

Для заботы о близких нужна только любовь - в остальном доверьтесь нам!

Рисунок 1.1 – «Хелс» головна сторінка

Web-додаток ветеринарної клініки «Ветдопомога» (рис. 1.2) – надає не тільки основну інформацію про клініку але і дає можливість записатися онлайн до лікаря.

Web-додаток ветеринарної клініки «Ветдопомога» суттєвими є такі мінуси:

 немає особистого кабінету, де користувач міг би переглянути історію відвідувань лікарів;

 на Web-додатку з 2017 року не оновлялася інформація про ветеринарну клініку що ставить під сумнів його працездатність.

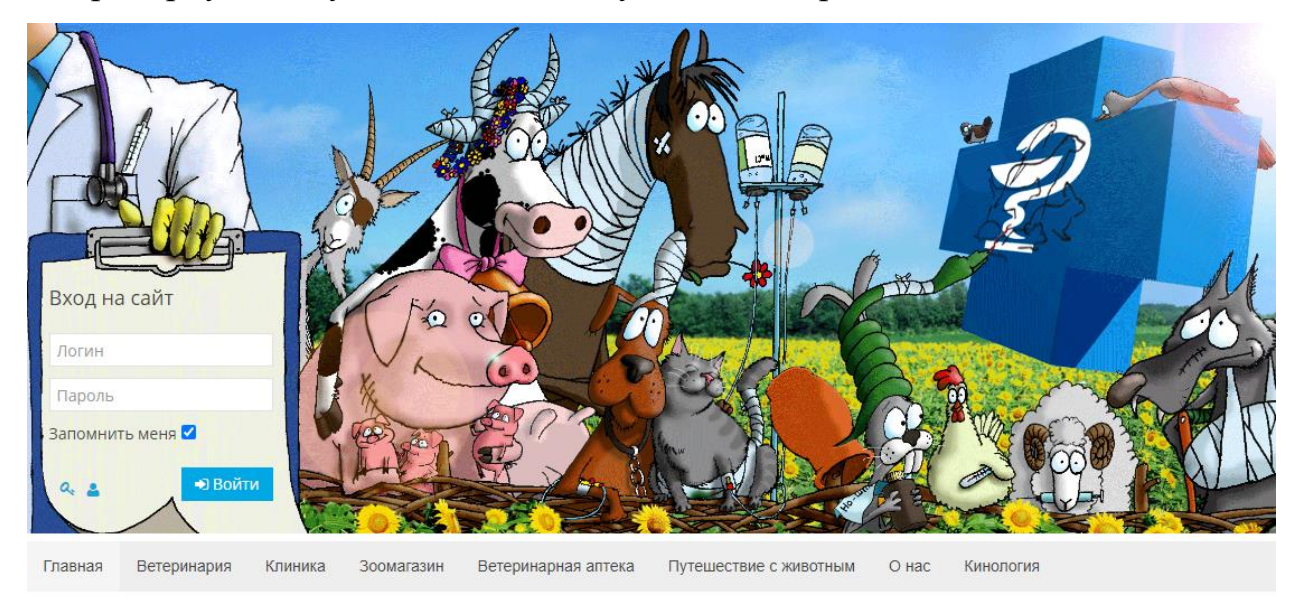

#### Запис онлайн в ветеринарну клініку "Ветдопомога" • Контактная информация В Клиника "Ветдопомога" **C**Ogonomora  $\Box + 38(099)284 - 7 - 482$ • Клиника **Врач/Услуга**  $\left| \frac{1}{111} \right|$  Дата, время  $\Box + 38(096)284 - 7 - 482$  $1+38(073)284-7-482$ Запись в клинику  $\leftarrow +38(0542)222-304$ по Специальности по Филиалу по Врачу по Услуге

Рисунок 1.2 – «Ветдопомога» головна сторінка

Під час порівняння знайдених web-додатків були визначені їх переваги та недоліки.

На основі аналізу аналогів була сформульована порівняльна таблиця (табл. 1.1)

| Аналоги      | Реалізовані |               | Заплановані |
|--------------|-------------|---------------|-------------|
|              | «Хелс»      | «Ветдопомога» | Web-додаток |
| Критерії     |             |               |             |
| Особистий    |             |               | $^{+}$      |
| кабінет      |             |               |             |
| Форма онлайн |             | $+$           | $+$         |
| запису       |             |               |             |
| Зручний      | $+$         |               | $+$         |
| інтерфейс    |             |               |             |
| Сучасний     | $^{+}$      |               | $+$         |
| дизайн       |             |               |             |
| Форма        |             |               | $+$         |
| реєстрації   |             |               |             |
| Форма        |             | $^{+}$        | $+$         |
| авторизації  |             |               |             |
| Наявність    |             |               | $+$         |
| відгуків     |             |               |             |

Таблиця 1.1- Порівняння аналогів

Проаналізувавши два web-додатки аналоги «Хелс» і «Ветдопомога» було прийнято рішення про створення власного web-додатку який не матиме таких недоліків представлених в таблиці 1.1. Розроблюваний web-додаток буде володіти всіма перевагами web-додатків аналогів, та матиме свої унікальні переваги.

#### **1.3 Постановка задачі**

<span id="page-10-0"></span>Мета бакалаврської роботи є розробка web-додатку підтримки діяльності ветеринарної клініки.

Для досягнення даної мети необхідно виконати наступні задачі:

- проаналізувати інформацію згідно тематики дипломної роботи;
- описати внутрішню роботу системи;
- спроектувати дизайн web-додатку;

 розробити web-додаток для підтримки діяльності ветеринарної клініки;

протестувати та впровадити web-додаток.

Web-додаток повинен відповідати наступним функціональним вимогам:

- відображення інформації про ветеринарну клініку;
- зручний інтерфейс;
- розмежування прав доступу;
- можливість створення особистого кабінету;
- можливість записуватися онлайн на прийом;
- можливість редагувати інформацію на сайті.

#### **1.4 Методи реалізації**

<span id="page-11-0"></span>Для розробки Web-додатку було обрано такі засоби реалізації:

 мова програмування PHP, використовуваний для написання сценаріїв в Web-додатку;

 мова гіпертекстової розмітки HTML, для створення web-сторінок Web-додатку;

 каскадна таблиця стилів CSS, для опису зовнішнього виду Webдодатку;

мова JavaScript, для того що б зробити сайт інтерактивним.

HTML (мова гіпертекстової розмітки) – стандартизована мова розмітки документів в інтернеті. Більшість Web-додатків мають опис розмітки на HTML [3]. Мова HTML інтерпретується Web-браузером; отриманий в результаті інтерпретації текст відображається на екрані монітора комп'ютера або мобільного пристрою.

CSS – формальна мова опису зовнішнього вигляду документа, написаного з допомогою язика розмітки [4].

CSS використовується для задання шрифтів, кольорів, розташування окремих блоків[5].

Переваги:

декілька дизайнів сторінок для пристроїв перегляду;

 зменшення часу завантаження сторінок web-додатку за рахунок переносу правил подання даних в окремих CSS-файл;

- додаткові можливості оформлення.;
- простота подальшої зміни дизайн.

Недоліки:

 необхідність виправляти не тільки один CSS-файл, але і теги HTML:

різне відображення верстки в різних браузерах;

PHP – скиртована мова загального призначення, інтенсивно застосовується для розробки Web-додатків. PHP сконструйований так щоб його код міг впроваджуватися в HTML[6]. Є одним з лідерів серед язиків застосованих для створення Web-додатків.

Популярність в області створення web-додатків визначається наявністю великого набору вбудованих засобів для розробки Web-додатків. Основні з них:

 взаємодія з великою кількістю різних систем управління базами даних;

- робота з cookies і сесіями;
- робота з HTTP-авторизацією;
- автоматизована відправка HTTP-заголовків;
- обробка файлів завантажених на сервер.

JavaScript – мова для створення інтерактивних сайтів. Тобто сайти які будуть реагувати на дії користувача[7].

До переваг JavaScript можна віднести швидкість роботи, простоту, універсальність, простоту і раціональність. До недоліків можна віднести проблема роботи із типами даних, не реалізовані принципи ООП(об'єктно орієнтоване програмування) [8].

#### **МОДЕЛЮВАННЯ ТА ПРОЕКТУВАННЯ**

#### **2.1 Структурно функціональне моделювання**

<span id="page-13-1"></span><span id="page-13-0"></span>IDEF0 – це методологія функціонального моделювання, використовувана для створення функціональної моделі, що відображає структуру і функції системи [9].

Контекстна діаграма – діаграма на якій об'єкт моделювання представлений єдиним блоком. Стрілки на діаграмі відображають зв'язки об'єкта з навколишнім середовищем.

Використовуючи механізми IDEF0 можна відображати інструменти та ресурси, за допомогою яких бізнес-процес реалізується [10].

Під час моделювання web-додатку було розроблена контекстна діаграма (рис. 2.1).

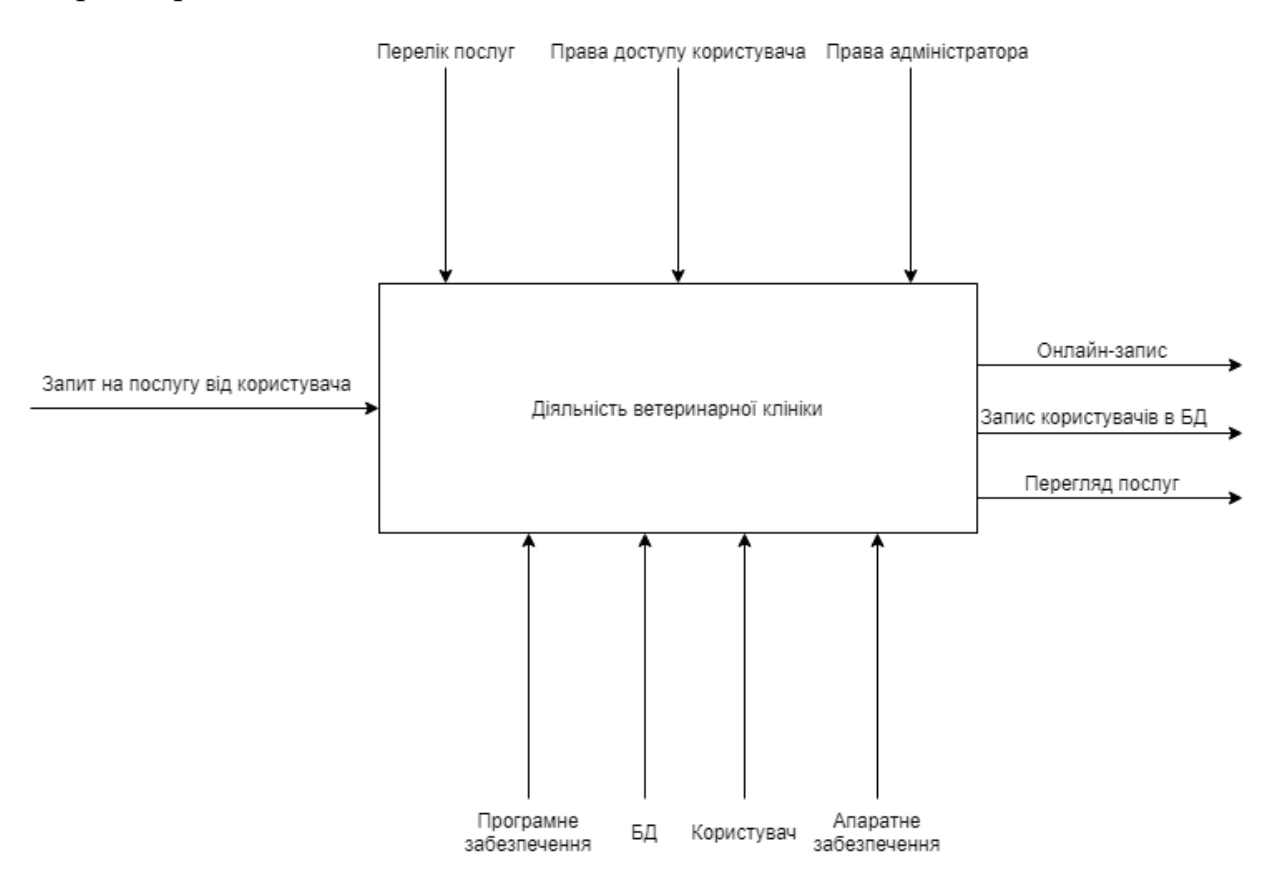

Рисунок 2.1 – Контекстна діаграма

Було використано такий перелік даних:

- На вході: Запит на послугу від користувача
- На виході: Запис користувача в БД

 Механізмами виступають: програмне забезпечення, БД, користувач, апаратне забезпечення

 Управлення: перелік послуг, права доступу користувача, права адміністратора.

Усі зв'язки з контекстної діаграми переносяться на діаграму декомпозиції [11].

Діаграма декомпозиції потрібна для деталізації функцій. Вона отримується при розбитті контекстної діаграми на крупні підсистеми [12].

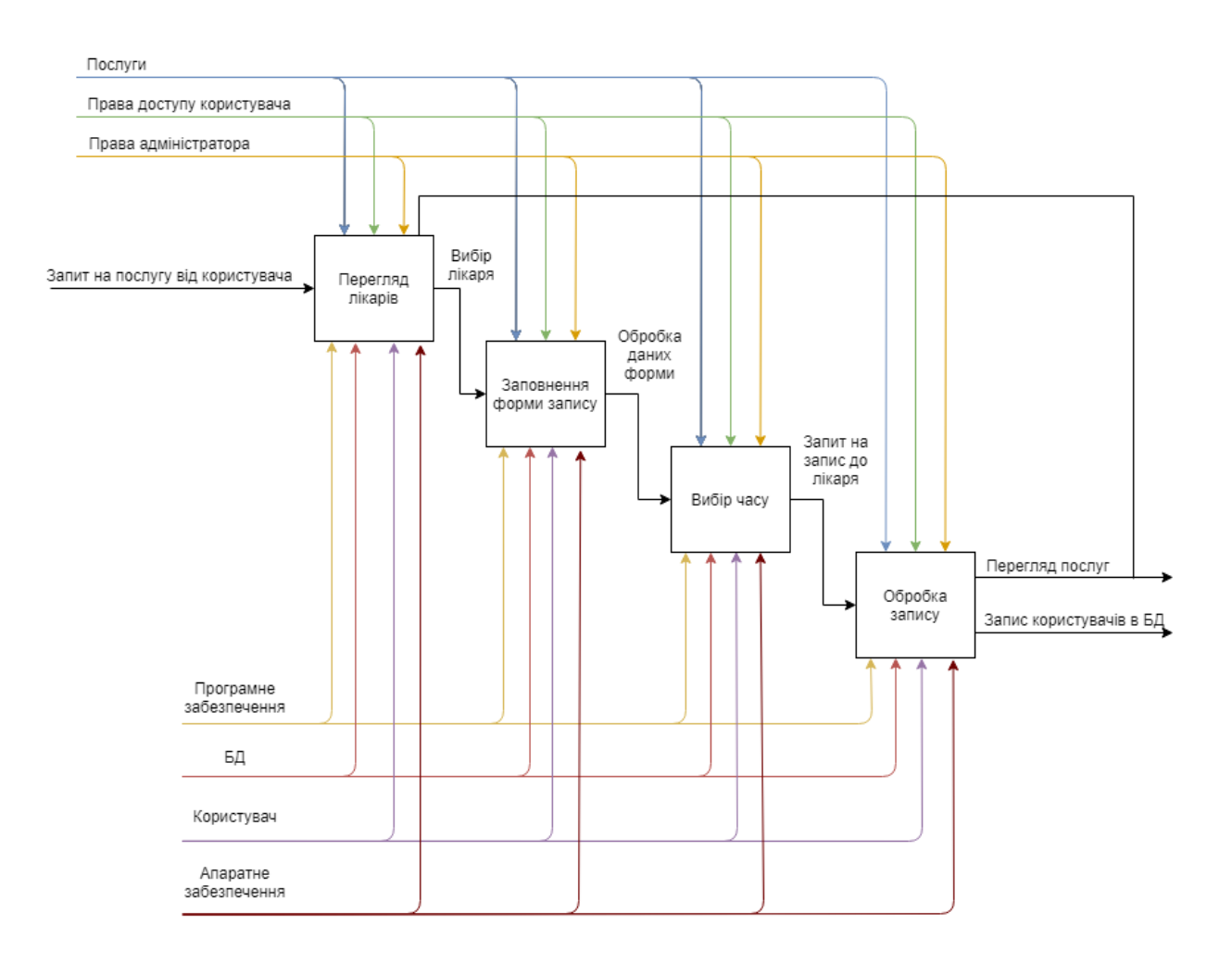

Рисунок 2.2 – Діаграма декомпозиції

Діаграма декомпозиції складається з чотирьох блоків: перегляд лікарів, заповнення форми запису, вибір часу, обробка запису.

#### **2.2 Проектування Web-додатку**

<span id="page-15-0"></span>Для того, щоб точніше зрозуміти як повинна працювати система, використовується опис функціональності системи через варіанти використання [13, 14].

Суть діаграми використання полягає в тому, що дана система представляється у вигляді акторів, які взаємодію з системою [15].

Була створена діаграма варіантів використання. Вона представлена на рисунку 2.3.

Для цієї діаграми був визначений такий перелік акторів:

 Адміністратор - має доступ до додаванню, редагуванню, видаленню інформації на сайті та інше.

 Користувач – має доступ до свого профілю, запису на прийом, перегляду інформації на сайті.

Варіанти використання для актора користувача:

авторизація;

 перегляд інформації – ознайомлення користувача з інформацією про клініку;

- перегляд розкладу лікарів;
- онлайн запис на прийом.

Варіанти використання для актора адміністратора:

- онлайн запис на прийом;
- налаштування графіку роботи лікарів;
- додавання інформації на сайт;
- редагування інформації про клініку на сайті.

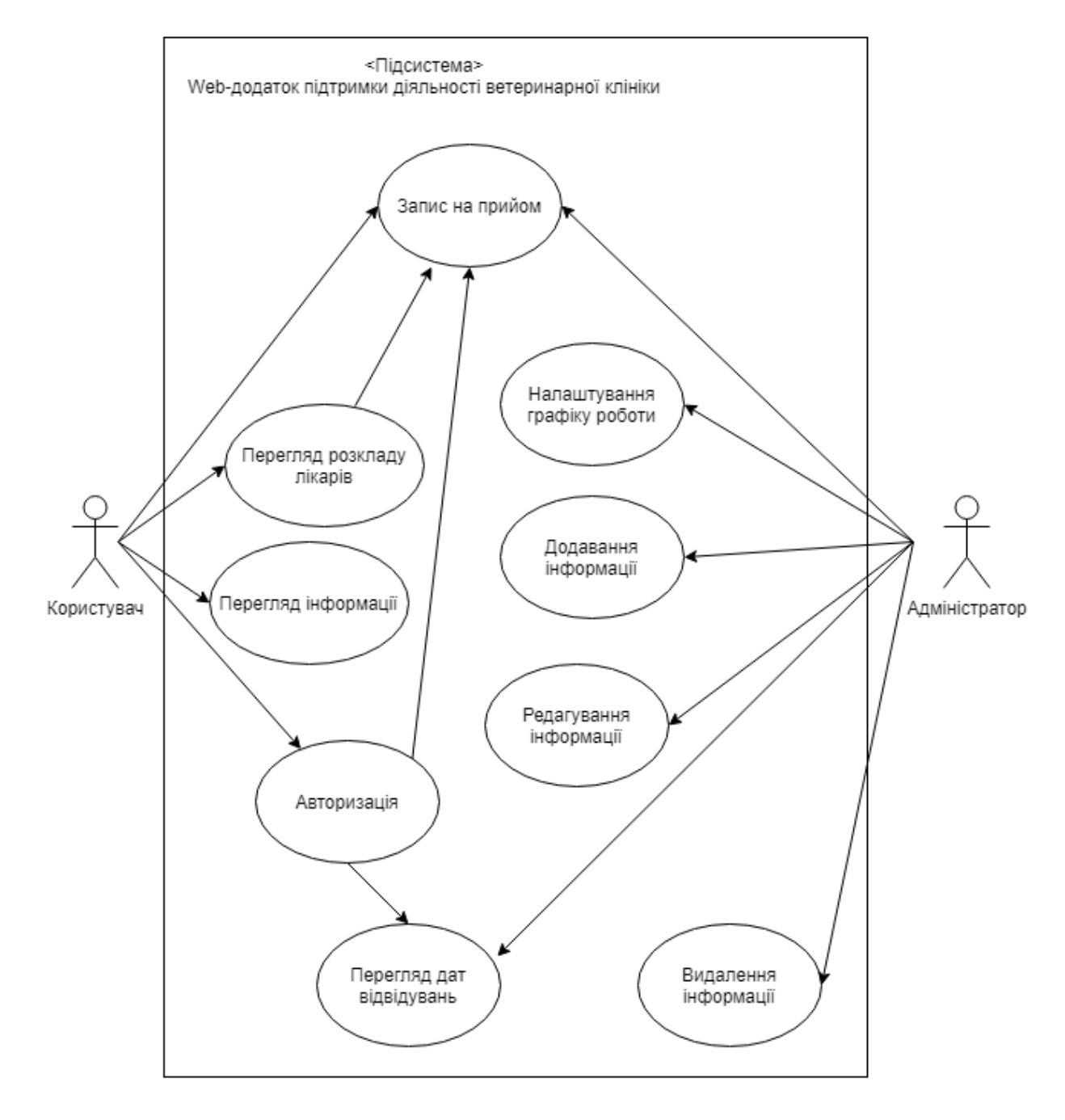

Рисунок 2.3 – Діаграма варіантів використання

## **2.3 Проектування бази даних**

<span id="page-17-0"></span>Логічна модель представляє собою модель бази даних. В ній виділяють основні об'єкти БД та визначають основні зв'язки між цими об'єктами.

Ціль створення логічної моделі є отримання графічного представлення структури даної предметної області.

На рисунку 2.4 можна побачити логічну модель даних Web-додатку ветеринарної клініки

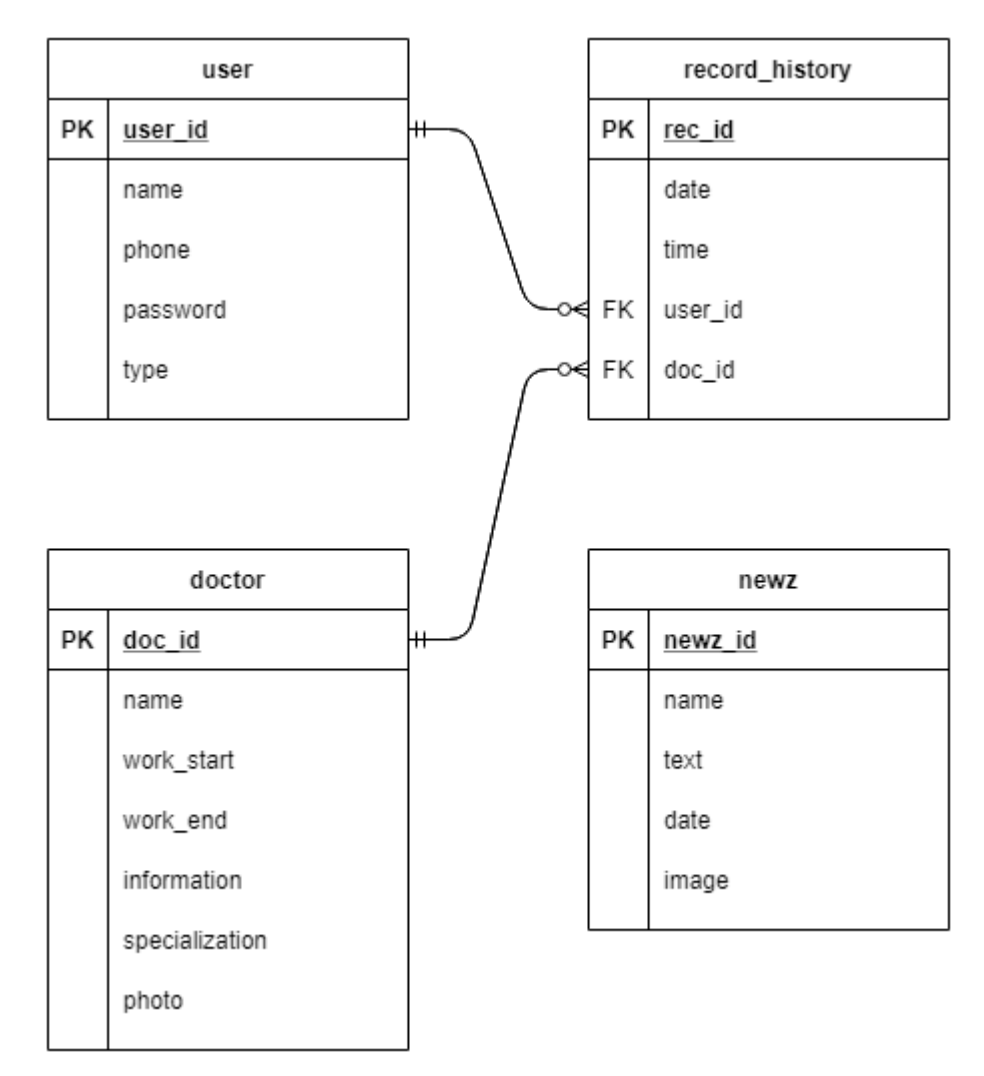

Рисунок 2.4 – Логічна модель

Було виділено наступні сутності:

- $\bullet$  Користувач (user);
- Історія записів (record history);
- $\bullet$  Hoвини (newz);
- Лікар (doctor);

Опис сутностей:

user – містить данні користувача web-додатком ветеринарної клініки Опис атрибутів наведений в таблиці 2.1.

Таблиця 2.1 – Опис атрибутів сутності «user»

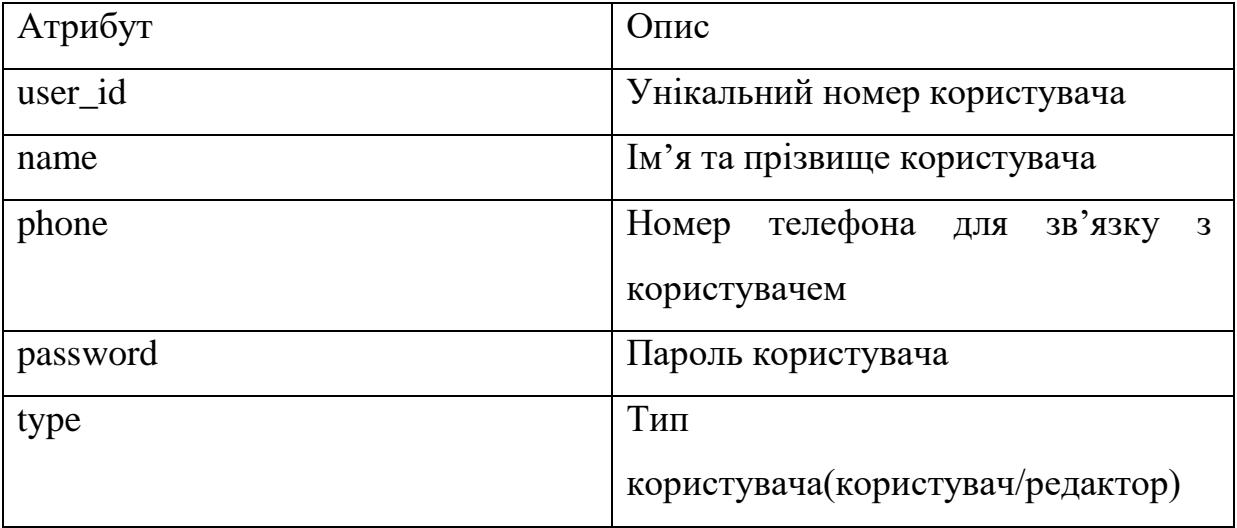

doctor – містить основні данні про лікаря.

Опис атрибутів наведений в таблиці 2.2.

Таблиця 2.2 – Опис атрибутів сутності «doctor»

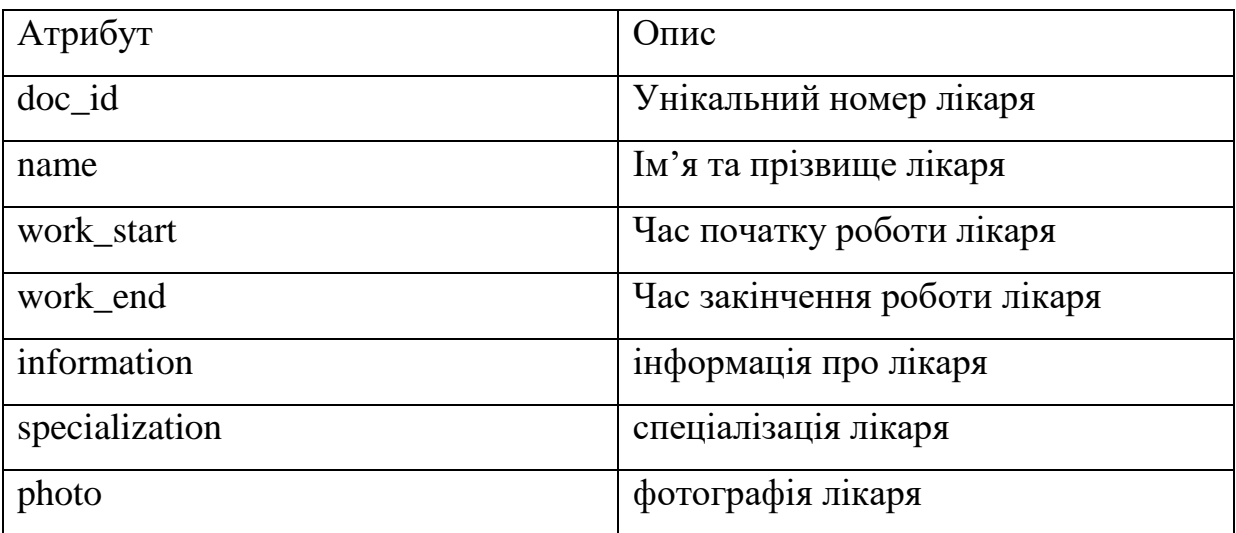

record\_history – містить історію відвідувань Опис атрибутів наведений в таблиці 2.3.

Таблиця 2.3 – Опис атрибутів сутності «record\_history»

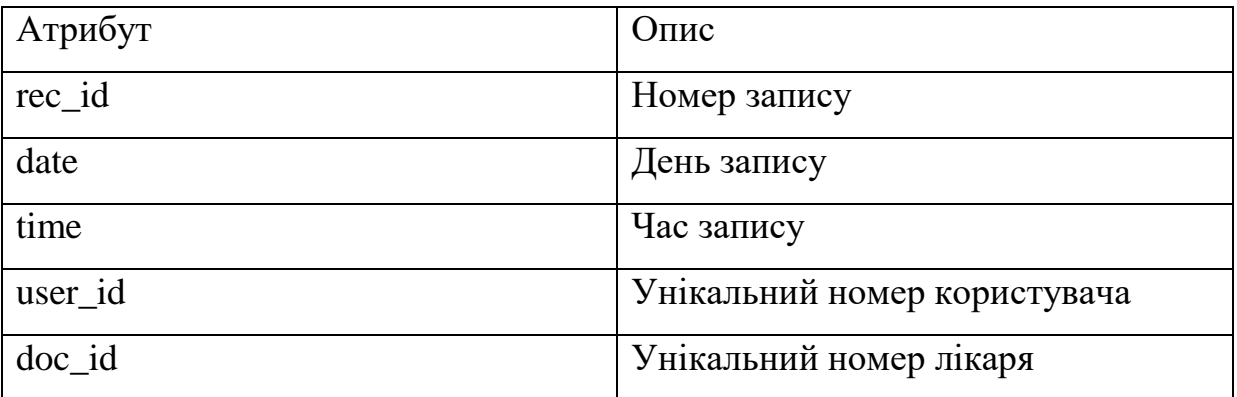

newz – містить інформацію про новини клініки

Опис атрибутів наведений в таблиці 2.4.

Таблиця 2.4 – Опис атрибутів сутності «record\_history»

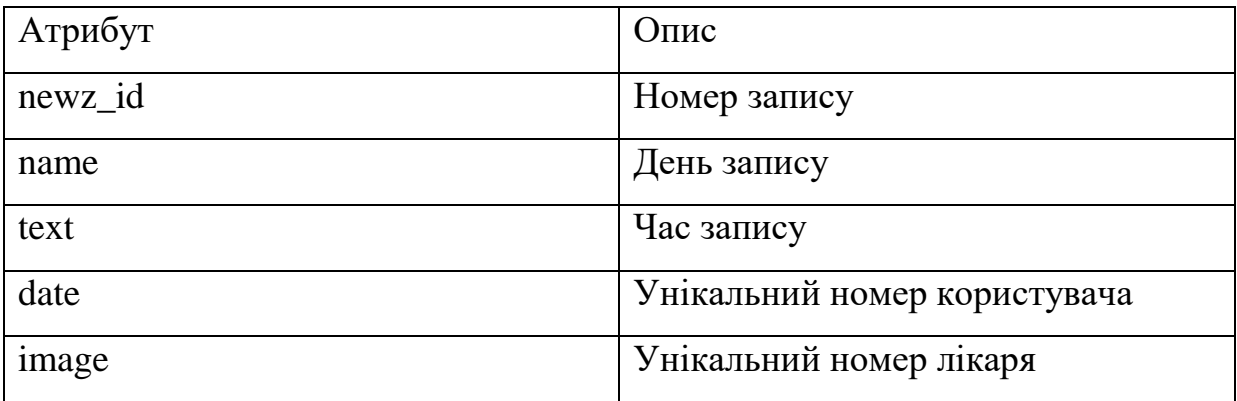

#### **РОЗРОБКА WEB-ДОДАТКУ**

#### **3.1 Архітектура додатку**

<span id="page-20-1"></span><span id="page-20-0"></span>Для створення Web-додатку підтримки діяльності ветеринарної клініки було використано мову розмітки HTML, для опису зовнішньо вигляду сайту було використано CSS, для написання скриптів було використано дві мови програмування, JavaScript та PHP.

Було створено модель архітектури web-додатку, на якій показані його компоненти та модулі. Web-додаток складається з серверної на клієнтської частини. До клієнтської частини відносяться такі модулі як інтерфейс webдодатку та модулі збору інформації. До серверної відносяться модулі обробки які отримали інформацію від модулів збору інформації з клієнтської частини завдяки проведеним маніпуляціям користувача.

Нижче можна переглянути архітектуру web-додатку на рисунку 3.1

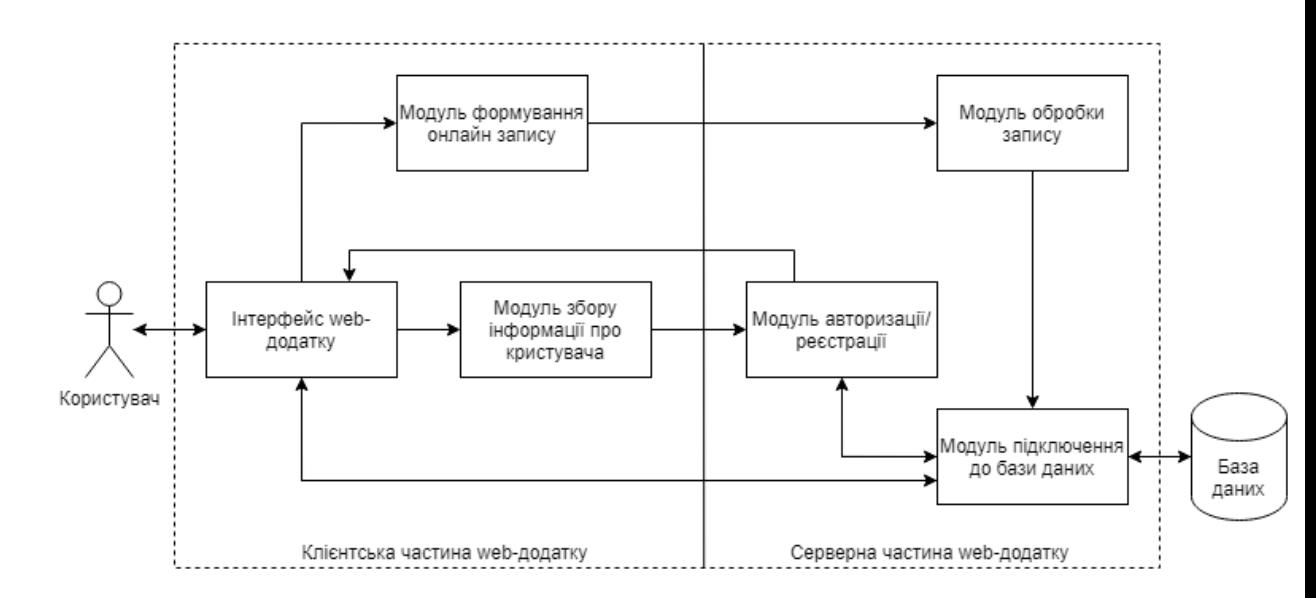

Рисунок 3.1 – Архітектура web-додатку

<span id="page-21-0"></span>Створення web-додатку підтримки діяльності ветеринарної клініки складається з декількох пунктів.

Перший пункт розробки web-додатку є створення макету(рис. 3.2).

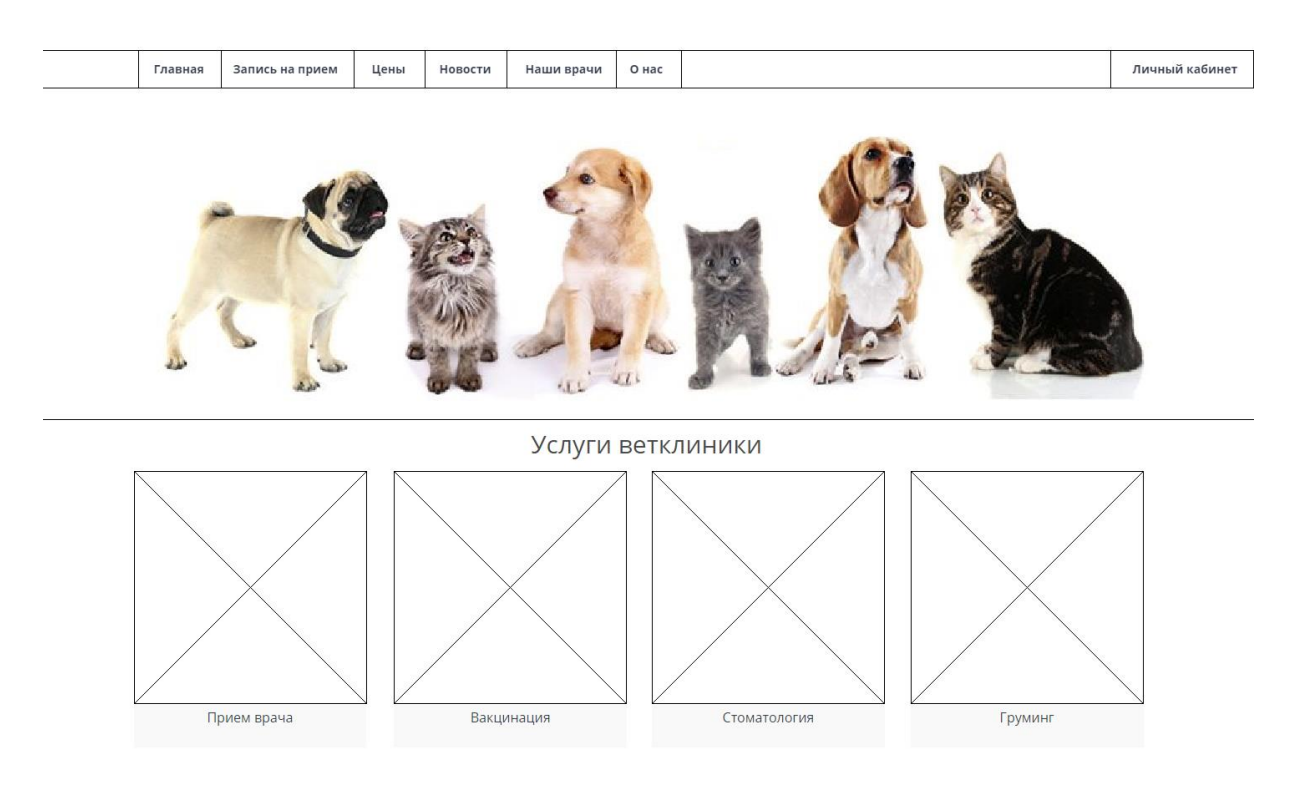

Рисунок 3.2 – Макет web-додатку

Наступним пунктом є створення бази даних, заповнення та її підключення до web-додатку (рис. 3.3 - рис. 3.6)

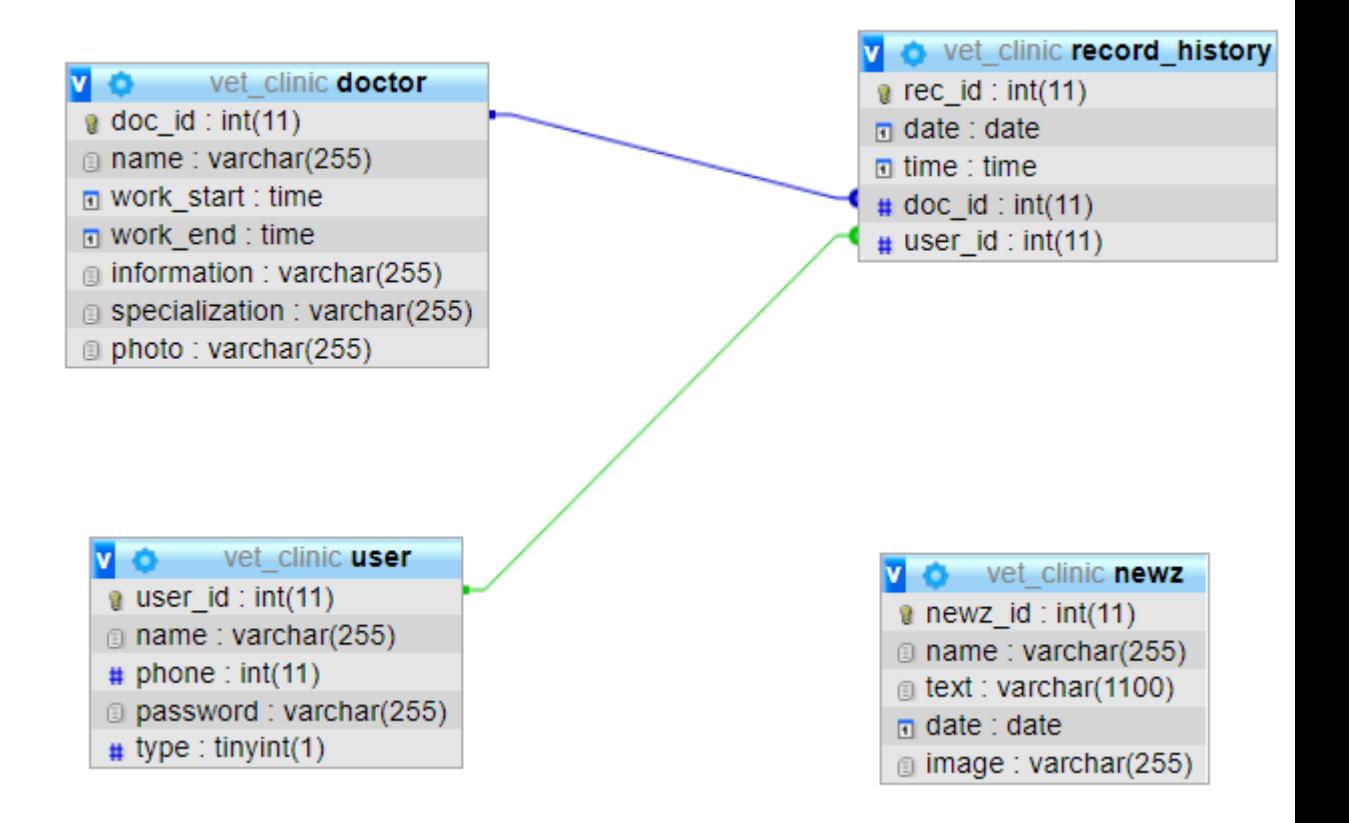

## Рисунок 3.3 – Структура бази даних

| <b>I</b> TRUCHVICTUDE                                                                                                    |        |  |                         |              |       |              |                                                    |      |
|----------------------------------------------------------------------------------------------------|--------|--|-------------------------|--------------|-------|--------------|----------------------------------------------------|------|
| $\leftarrow$ T $\rightarrow$                                                                                                    |        |  | $\overline{\mathbf{v}}$ | user id name |       | <b>phone</b> | password                                           | type |
| $\begin{picture}(180,10) \put(0,0){\line(1,0){10}} \put(10,0){\line(1,0){10}} \put(10,0){\line(1,0){10}} \put(10,0){\line(1,0){10}} \put(10,0){\line(1,0){10}} \put(10,0){\line(1,0){10}} \put(10,0){\line(1,0){10}} \put(10,0){\line(1,0){10}} \put(10,0){\line(1,0){10}} \put(10,0){\line(1,0){10}} \put(10,0){\line(1,0){10}} \put(10,0){\line($ |        |  |                         |              |       |              | Сергей 0999457679 ee95a16d763ab0d26ee62c53056df928 |      |
| $\Box \nearrow \qquad \blacksquare \qquad \times \qquad$                                                                                                    |        |  |                         |              | admin |              | 0996442513 b82de89e268734f706f37dd2722ea4f0        |      |
|                                                                                                    | $\Box$ |  |                         |              | Паша  | 0994273481   | fe9b36486894cd3dfd0dc385252a2639                   |      |

Рисунок 3.4 – Наповнення таблиці «user»

| + Параметры |                              |  |                                                                        |                          |        |                              |          |          |                                 |                                  |                 |
|-------------|------------------------------|--|------------------------------------------------------------------------|--------------------------|--------|------------------------------|----------|----------|---------------------------------|----------------------------------|-----------------|
|             | $\leftarrow$ T $\rightarrow$ |  |                                                                        | $\overline{\phantom{0}}$ | doc id | name                         |          |          | work start work end information | specialization                   | photo           |
|             |                              |  | $\begin{array}{c} \square & \blacktriangleright \ \square \end{array}$ |                          |        | ДМИТРИЙ ВИКТОРОВИЧ           | 08:00:00 | 17:00:00 | Магистр ветеринарной медицины   | ортопедия, травматология         | doc photo 1.jpg |
|             |                              |  | $\begin{array}{c} \square & \mathscr{O} \end{array}$                   |                          |        | ИГОРЬ АЛЕКСАНДРОВИЧ 08:00:00 |          | 18:00:00 | Кандидат ветеринарных наук      | терапия, кардиология, реанимация | doc photo 2.jpg |
|             |                              |  | $\Box$                                                                 |                          |        | ЯРОСЛАВ ГРИГОРЬЕВИЧ          | 10:00:00 | 20:00:00 | Врач ветеринарной медицины      | офтальмолог                      | doc photo 2.jpg |

Рисунок 3.5 – Наповнення таблиці «doctor»

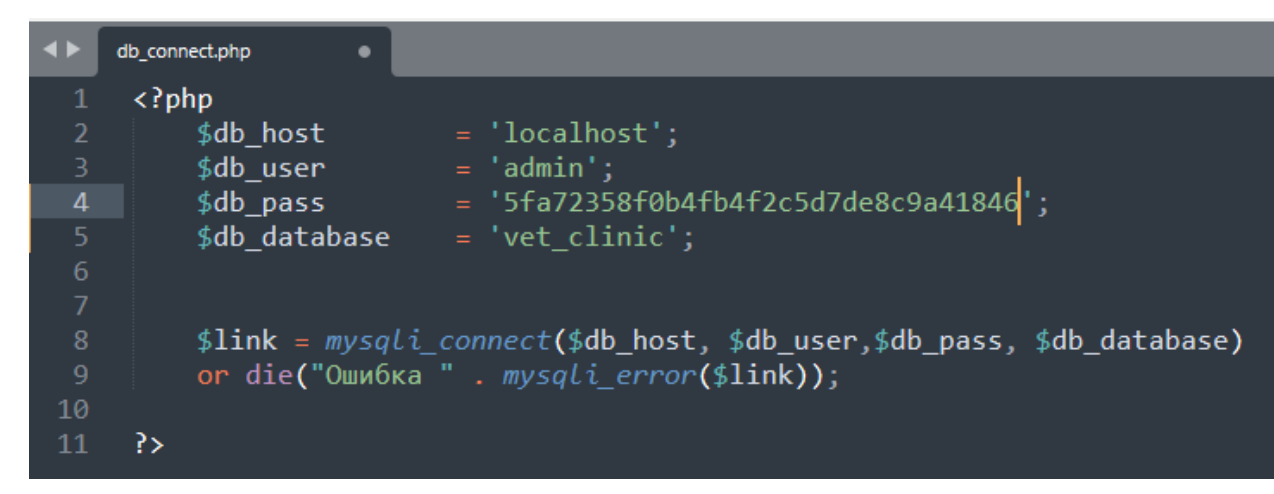

Рисунок 3.6 – Підключення до БД

## **3.3 Використання програмного додатку**

<span id="page-23-0"></span>Загальна структура Web-додатку підтримки діяльності ветеринарної клініки.

На головній сторінці можна переглянути основні відомості про ветеринарну клініку та основні послуги (рис. 3.2). Також є в наявності панель швидкого переходу та панель особистого кабінету.

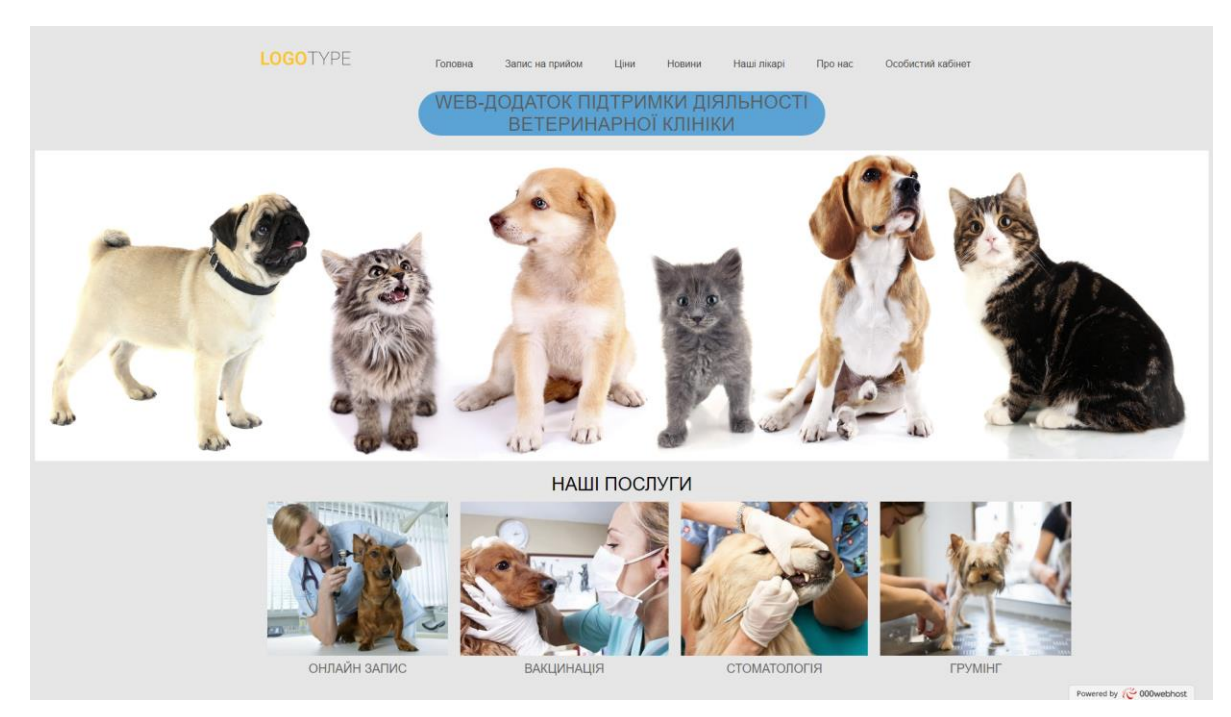

Рисунок 3.2 – Головна сторінка

«Запис на прийом» - ця сторінка дає змогу записатися на прийом на обраного лікаря та на обраний час(рис. 3.3).

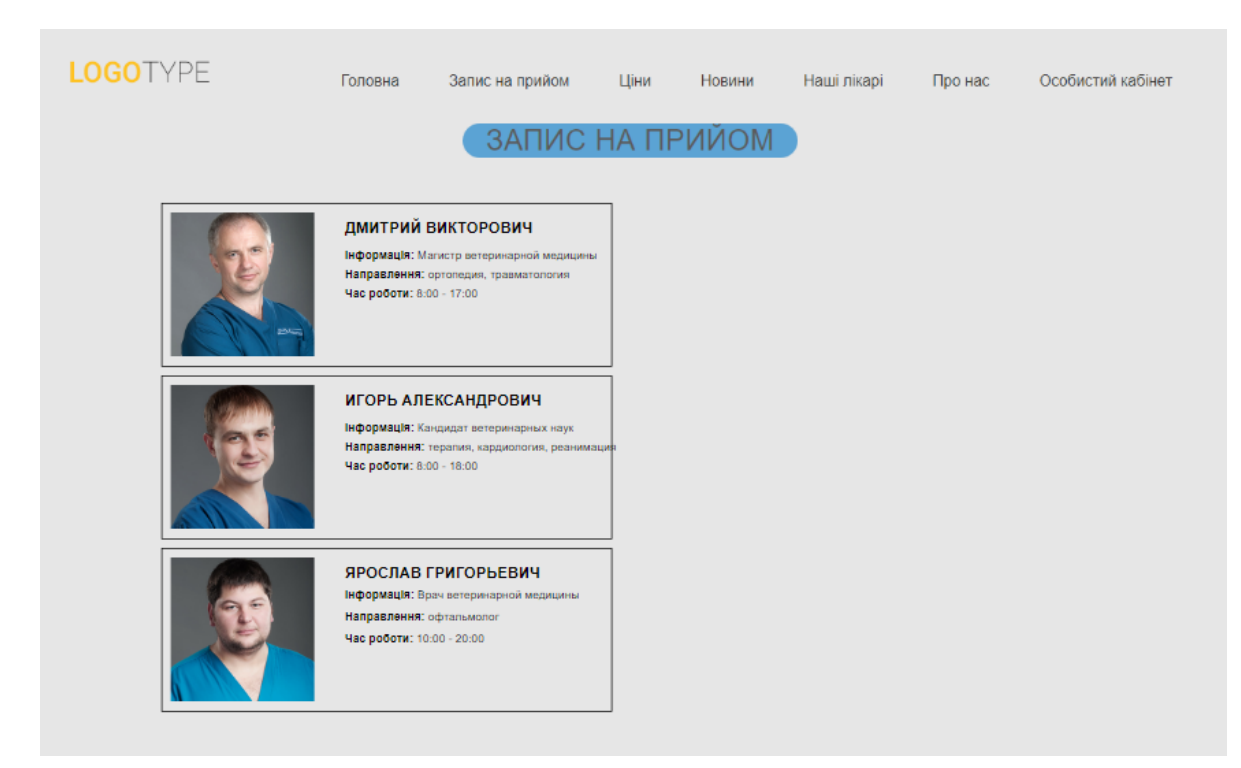

Рисунок 3.3 – Запис на прийом

Також в планах розробки Web – додаток матиме такі сторінки як «Ціни», «Новини», «Наші лікарі» та «Про нас» які містять відповідну інформацію про розцінки клініки, головні новини клініки, персонал клініки та додаткову інформацію про клініку.

#### **ВИСНОВКИ**

<span id="page-25-0"></span>В процесі виконання кваліфікаційної роботи бакалавра було обґрунтовано необхідність розробки web-додатку для підтримки діяльності ветеринарної клініки.

Також в процесі виконання кваліфікаційної роботи бакалавра були проаналізовані web-додатки аналоги. Було створено WBS і OBS структури за допомогою яких була створена матриця відповідальності, також була створена діаграма Ганта.

Провівши аналіз існуючих інструментів для реалізації було прийнято рішення обрати мову програмування PHP - для створення сторінок та об'єктів на них, та JavaScript – для додання інтерактивності на створені сторінки.

Було створена контекстна діаграма IDEF0 щоб побачити структуру і функції системи, та її декомпозиція.

Також для того, щоб зрозуміти як повинна працювати система, була створена діаграма варіантів використання.

Метою роботи було створення web-додатку для підтримки діяльності ветеринарної клініки. Щоб досягти цієї мети необхідно було створити можливість онлайн запису до лікаря. Дане рішення покликане спростити запис до лікаря, та мінімізувати контакт з персоналом клініки, що є актуальним на сьогоднішній день.

Оскільки поставлені задачі були повністю виконані, в результаті роботи було створено web-додаток для підтримки діяльності ветеринарної клініки.

Результати роботи були оприлюднені на науково-технічній конференції ІМА-2021. Тези доповіді розміщені у додатку Г

#### **СПИСОК ВИКОРИСТАНИХ ЖДЕРЕЛ**

<span id="page-26-0"></span>1 Агольцов, В.А. Организация ветеринарного дела и экономика ветеринарных мероприятий / В.А. Агольцов, А.В. Красников. – Саратов,  $2010. - 299$  c.

2 Veterinary Services in the US: Market Research Report. [Електронний ресурс]  $\frac{1}{2}$  IBISWorld. – режим доступу: <http://www.ibisworld.com/industry/default.aspx?indid=1447>

3 Підручник HTML [Електронний ресурс] – режим доступу: <http://htmlbook.ru/html>

4 Що таке CSS [Електронний ресурс] – режим доступу: <http://web.spt42.ru/index.php/chto-takoe-css>

5 Самовчитель CSS [Електронний ресурс] – режим доступу: <http://htmlbook.ru/samcss>

6 Що таке PHP [Електронний ресурс] – режим доступу: <https://www.php.net/manual/ru/intro-whatis.php>

7 Мова JavaScript та її можливості [Електронний ресурс] – режим доступу: [https://sites.google.com/site/webtehnologiietawebdizajn/mova](https://sites.google.com/site/webtehnologiietawebdizajn/mova-javascript-ta-ieie-mozlivosti)[javascript-ta-ieie-mozlivosti](https://sites.google.com/site/webtehnologiietawebdizajn/mova-javascript-ta-ieie-mozlivosti)

8 Переваги та недоліки JavaScript [Електронний ресурс] – режим доступу: [https://hackit-ukraine.com/627-the-advantages-and-disadvantages-of](https://hackit-ukraine.com/627-the-advantages-and-disadvantages-of-javascript)[javascript](https://hackit-ukraine.com/627-the-advantages-and-disadvantages-of-javascript)

9 Орлов, С.А. Технологии разработки программного обеспечения : учеб. / С.А. Орлов. – СПб. : Питер, 2002. – 464 с.

10 Методологія IDEF0. [Електронний ресурс] – режим доступу: [https://stud.com.ua/87184/ekonomika/metodologiya\\_idef0](https://stud.com.ua/87184/ekonomika/metodologiya_idef0)

11 Табунщик Г. В. Проектування, моделювання та аналіз інформаційних систем: Навчальний посібник / Г.В. Табунщик, Р.К. Кудерметов, А. В. Притула. – Запоріжжя : ЗНТУ, 2011. – 292 с.

12 Діаграма декомпозиції. [Електронний ресурс] – режим доступу: https://studopedia.com.ua/1\_162873\_diagrami-dekompozitsii.html

13 Розробка діаграми використання [Електронний ресурс] – режим доступу:<https://studfile.net/preview/5200239/page:6/>

14 Калянов, Г.Н. CASE. Структурный системный анализ (автоматизация и применение) / Г.Н. Калянов. – М. : Лори, 1996.

15 Леоненков, А.В. Самоучитель UML 2 / А.В. Леоненков. – СПб.: БХВ - Петербург, 2007. – 576с.

<span id="page-28-0"></span>**ДОДАТОК А**

## **ТЕХНІЧНЕ ЗАВДАННЯ**

**на розробку інформаційної системи «Web-додаток підтримки діяльності ветеринарної клініки»**

## **ПОГОДЖЕНО:**

Доцент кафедри комп'ютерних наук

\_\_\_\_\_\_\_\_\_\_\_ Нагорний В.В.

Студент групи ІТ-71

\_\_\_\_\_\_\_\_\_\_\_ Семеняко С.О.

# **1. Призначення й мета створення web-додатку**

#### **1.1 Призначення web-додатку**

Інформаційна система має надавати повноцінну інформацію клієнтам про ветеринарну клініку, рекламувати її та полегшити запис до лікарів.

#### **1.2 Мета створення web-додатку**

Збільшення кількості клієнтів та облегшення запису на прийом до ветеринарної клініки за рахунок використання web-додатку.

#### **1.3 Цільова аудиторія**

До цільової аудиторії web-додатку можна віднести власників домашніх улюбленців, що зацікавлені у послугах ветеринарної клініки.

#### **2 Вимоги до web-додатку**

#### **2.1 Вимоги до web-додатку в цілому**

#### **2.1.1 Вимоги до структури й функціонування web-додатку**

Web-додаток має бути доступним в мережі Інтернет під доменним іменем veteri.com.ua. Web-додаток повинен складатися із взаємозалежних розділів із чітко розділеними функціями.

#### **2.1.2 Вимоги до персоналу**

Від персоналу не має вимагатися особливих технічних навичок для підтримки й експлуатації web-додатку, окрім загальних навичок роботи з персональним комп'ютером і стандартним веб-браузером.

#### **2.1.3 Вимоги до збереження інформації**

Уся інформація надана у web-додатку буде зберігатися у базі даних реалізованій засобами системи управління базами даних MySQL.

#### **2.1.4 Вимоги до розмежування доступу**

Розроблюваний web-додаток має бути загальнодоступним.

Відповідно до прав доступу до інформації у web-додатку, усіх користувачів можна поділити на відвідувачів та адміністратора.

Відвідувачі можуть переглядати усі сторінки web-додатку, ознайомитись з видами послуг та записатися на прийом до лікаря.

Адміністратор може редагувати розклад лікарів, наявність місць для запису на прийом.

#### **2.2 Структура web-додатку**

#### **2.2.1 Загальна інформація про структуру web-додатку**

Структура web-додатку являє собою набір сторінок, які також є пунктами головного меню.

Такими розділами є:

Головна – на сторінці зображені головне меню.

Про клініку – основна інформація про клініку.

Наші лікарі – інформація кожного з лікарів клініки.

Розцінки – інформація про ціну кожного виду послуг.

Новини – останні, цікаві події пов'язані з діяльністю клініки.

Контакти – список всіх можливих видів зв'язку з клінікою.

Онлайн-запис – запис до будь-якого з лікарів клініки.

Кабінет – особистий кабінет користувача.

#### **2.2.2 Навігація**

Відповідно до бажаного замовником дизайну web-додатку, для навігації, у шапці буде створена система контент меню. Меню необхідне для швидкого переміщення користувача по усім доступним сторінкам. Меню буде відображатися на всіх сторінках, щоб відвідувач міг в будь-який момент часу перейти на будь-яку сторінку web-додатку.

#### **2.2.3 Наповнення web-додатку (контент)**

Заповнення та редагування контенту web-додатку має бути зроблено через панель керування, використовуючи інформацію з бази даних.

Всю інформацію для наповнення web-додатку має надавати ветеринарна клініка, включаючи інформацію про лікарів.

#### **2.2.4 Дизайн та структура додатку**

Стиль web-додатку має бути сучасним, приємним для сприйняття, у якості основних кольорів було запропоновано використати бежеві, білі та світло сині відтінки.

Основою мають бути фотографії гарної якості, web-додаток має бути інтуїтивно зрозумілим для використання.

Розташування елементів на головній сторінці web-додатку схематично показано на рисунку А.1.

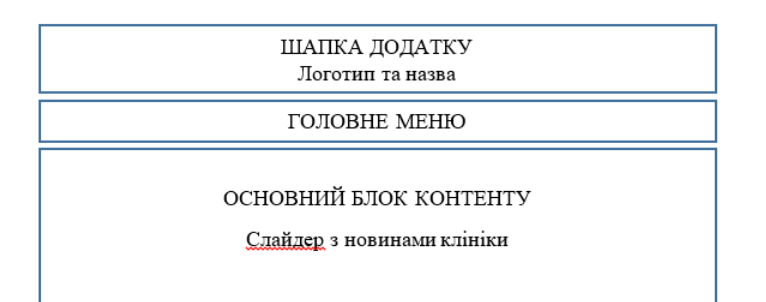

Рисунок А.1 – Схема головної сторінки

## **2.2.5 Система навігації (карта web-додатку)**

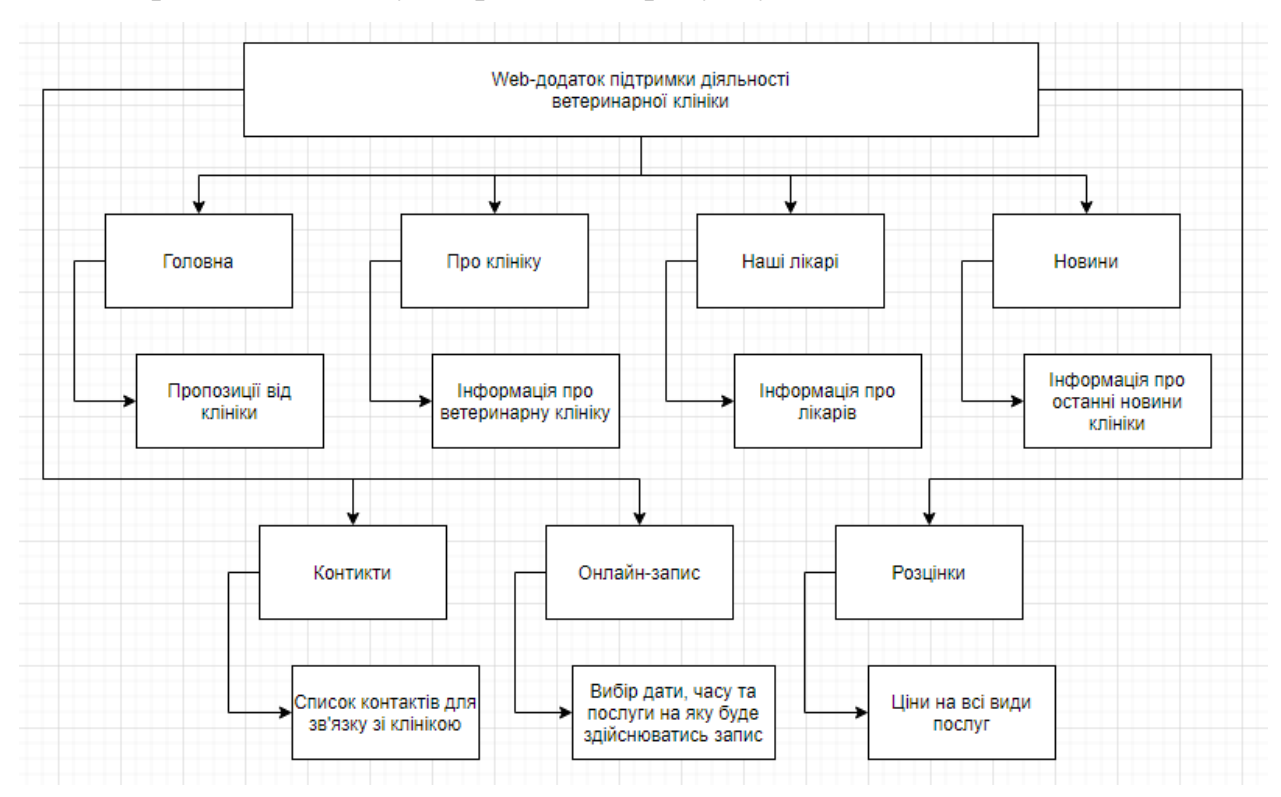

Карта web-додатку зображена на рисунку А.2.

Рисунок А.2 – Карта web-додатку

## **2.3 Вимоги до функціонування системи**

## **2.3.1 Потреби користувача**

Потреби користувача, визначені на основі рішення замовника, представлені у таблиці А.1.

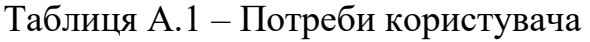

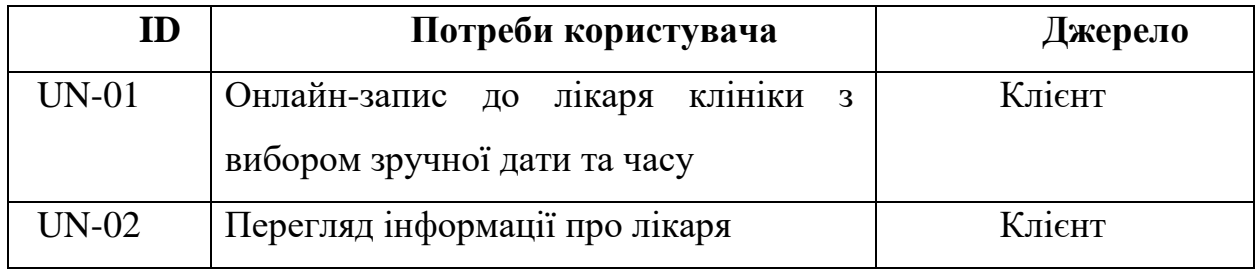

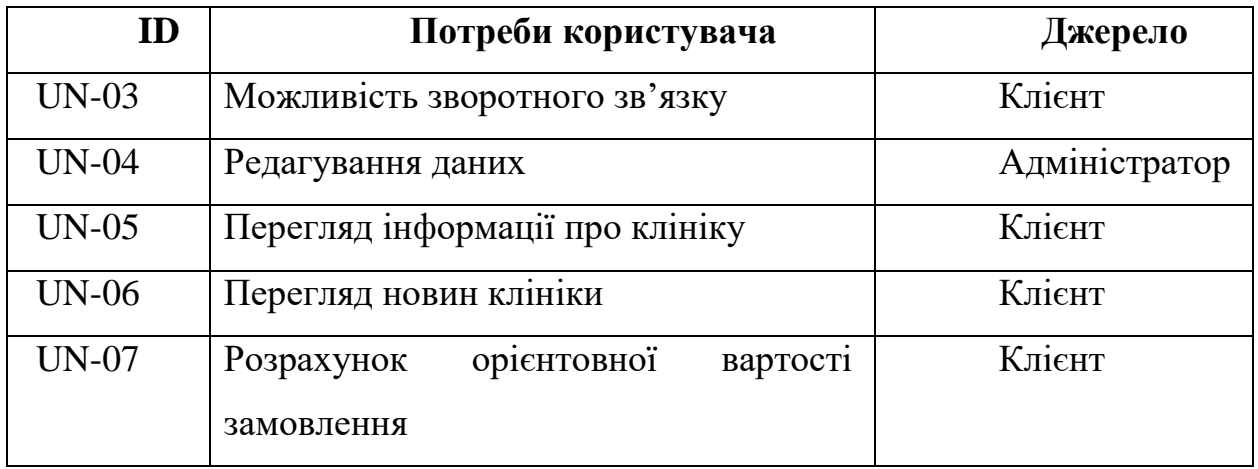

## Продовження таблиці А.1 – Потреби користувача

## **2.3.2 Функціональні вимоги**

На основі потреб користувача були визначені такі функціональні вимоги:

- реєстрація та авторизація користувачів;
- пошук інформації про лікарів клініки;
- відображення результатів пошуку на web-сторінці;
- можливість запису до лікаря шляхом заповнення онлайн-форми;
- адміністрування інформації про лікарів, новини.

## **2.3.3 Системні вимоги**

Даний розділ визначає, розподіляє та вказує на системні вимоги, визначені розробником. Їх перелік наведений в таблиці А.2.

| ID      | Системні вимоги               | Пріоритет | Опис                                                  |
|---------|-------------------------------|-----------|-------------------------------------------------------|
| $SR-01$ | Наявність<br>модуля<br>запису | Μ         | Надає можливість<br>клієнту здійснити<br>онлайн-запис |
|         |                               |           |                                                       |

Таблиця А.2 – Системні вимоги

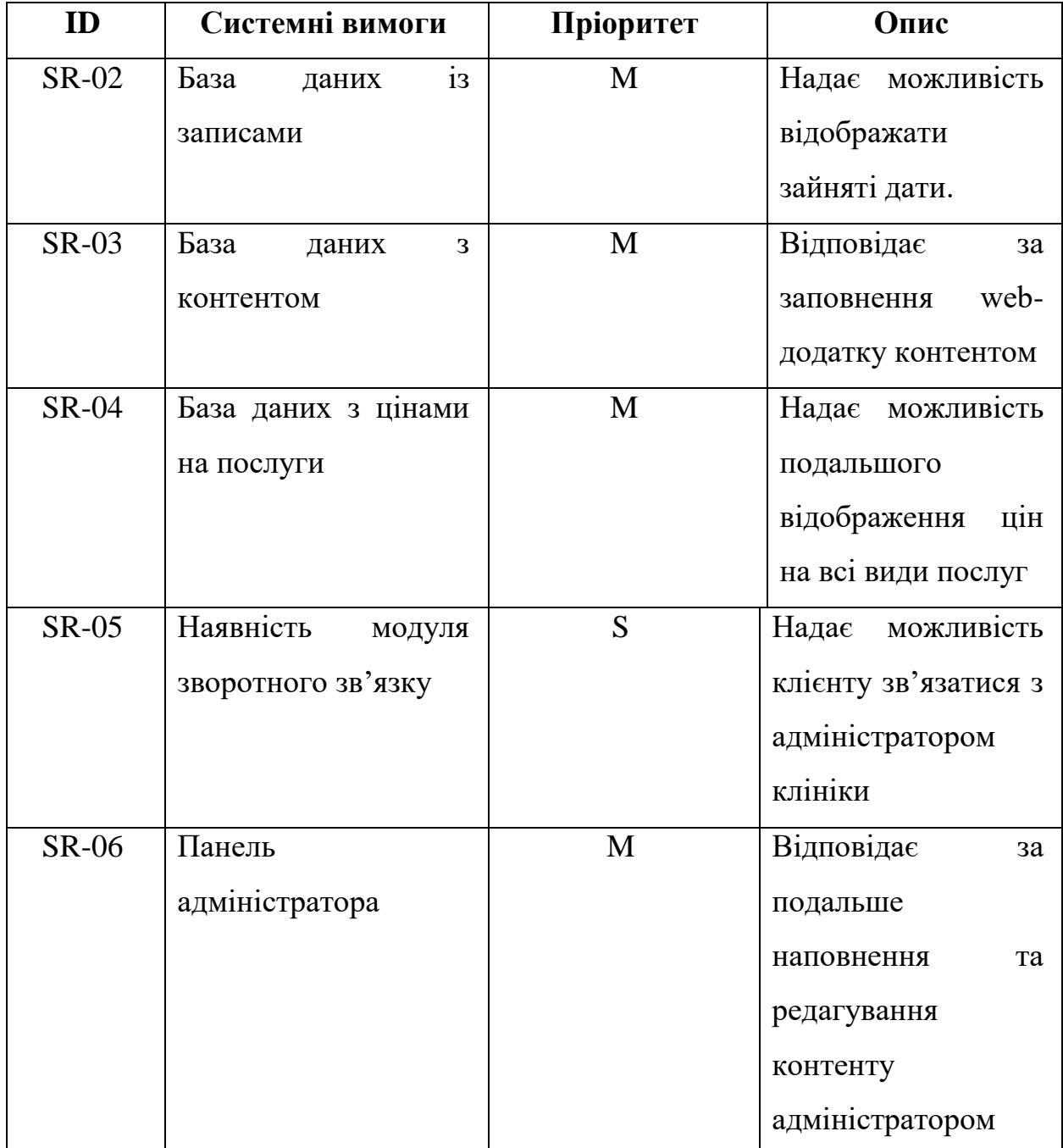

## Продовження таблиці А.2 – Системні вимоги

Умовні позначення в таблиці А.2:

Must have (М) – вимоги, які повинні бути реалізовані в системі;

Should have  $(S)$  – вимоги, які мають бути виконані, але вони можуть почекати своєї черги;

Could have  $(C)$  – вимоги, які можуть бути реалізовані, але вони не є центральною ціллю проекту.

## **2.4 Вимоги до видів забезпечення**

## **2.4.1 Вимоги до лінгвістичного забезпечення**

Web-додаток має бути виконаний українською мовою.

## **2.4.2 Вимоги до програмного забезпечення**

Для проектування веб-сайту на стороні сервера використовуються різноманітні технології і будь-які мови програмування

На стороні клієнта використовується:

- Для реалізації GUI:
	- HTML,XHTML
	- $\bullet$  CSS

- Для формування і обробки запитів, створення інтерактивного і незалежного від браузера інтерфейсу:

- JavaScript
- PHP

Програмне забезпечення клієнтської частини повинне задовольняти наступним вимогам:

 Веб-браузер: Internet Explorer 7.0 і вище, або Firefox 3.5 і вище, або Opera 9.5 і вище, або Safari 3.2.1 і вище, або Chrome 2 і вище.

## **3 Склад і зміст робіт зі створення web-додатку**

Докладний опис етапів роботи зі створення web-додатку наведено в таблиці А.3.

|                |                                                | Строк розробки |
|----------------|------------------------------------------------|----------------|
| $N_2$          | Склад і зміст робіт                            | (у робочих     |
|                |                                                | днях)          |
| $\mathbf{1}$   | Постановка цілей необхідних для досягнення     | $2 \mu$ ні     |
|                | певного результату                             |                |
| $\overline{2}$ | Складання технічного завдання                  | 3 дні          |
| 3              | Підготовка прототипу                           | 4 дні          |
| $\overline{4}$ | Створення макету дизайну web-додатку           | 6 днів         |
| 5              | Верстка                                        | 10 днів        |
| 6              | Розробка БД                                    | 3 дні          |
| 7              | Робота над модулями для web-додатку            | 5 дні          |
| 8              | Робота з контентом                             | 5 дні          |
| 9              | Розміщення контенту та каталогів з фото у web- | 3 дні          |
|                | додатку                                        |                |
| 10             | Перевірка працездатності web-додатку           | 4 дні          |
| 11             | Завершення роботи                              | 6 днів         |
|                | Загальна тривалість робіт                      | 51 днів        |

Таблиця А.3 **–** Етапи створення web-додатку

## **4 Вимоги до складу й змісту робіт із введення web-додатку в експлуатацію**

Для того, щоб web-додатком могли користуватися клієнти та відвідувачі необхідно розмістити його у мережі Інтернет, тому необхідно придбати доменне ім'я та місце на хостингу. На хостинг переноситься webдодаток і наповнення бази даних з подальшою їх доробкою. Для коректного переносу web-додатку на хостинг необхідно, щоб параметри хостинга відповідали вимогам, зазначеним у ТЗ.

#### **ДОДАТОК Б**

#### **ПЛАНУВАННЯ РОБІТ**

<span id="page-37-0"></span>S – конкретність – ціллю проекту є розробка веб-додатка ветеринарної клініки.

M – вимірюваність – якість роботи проекту буде оцінена дипломною комісією.

A – досяжність – ціль є досяжною оскільки розробник має необхідні уміння для виконання проекту.

R – реалістичність – для досягнення цілей проекту наявні всі необхідні ресурси та знання.

T – обмеженість в часі – проект повинен бути виконаний до 23.05.2021.

Для організації робіт під час виконання проекту була створена WBS діаграма.

WBS діаграма представлена на рисунку Б.1.

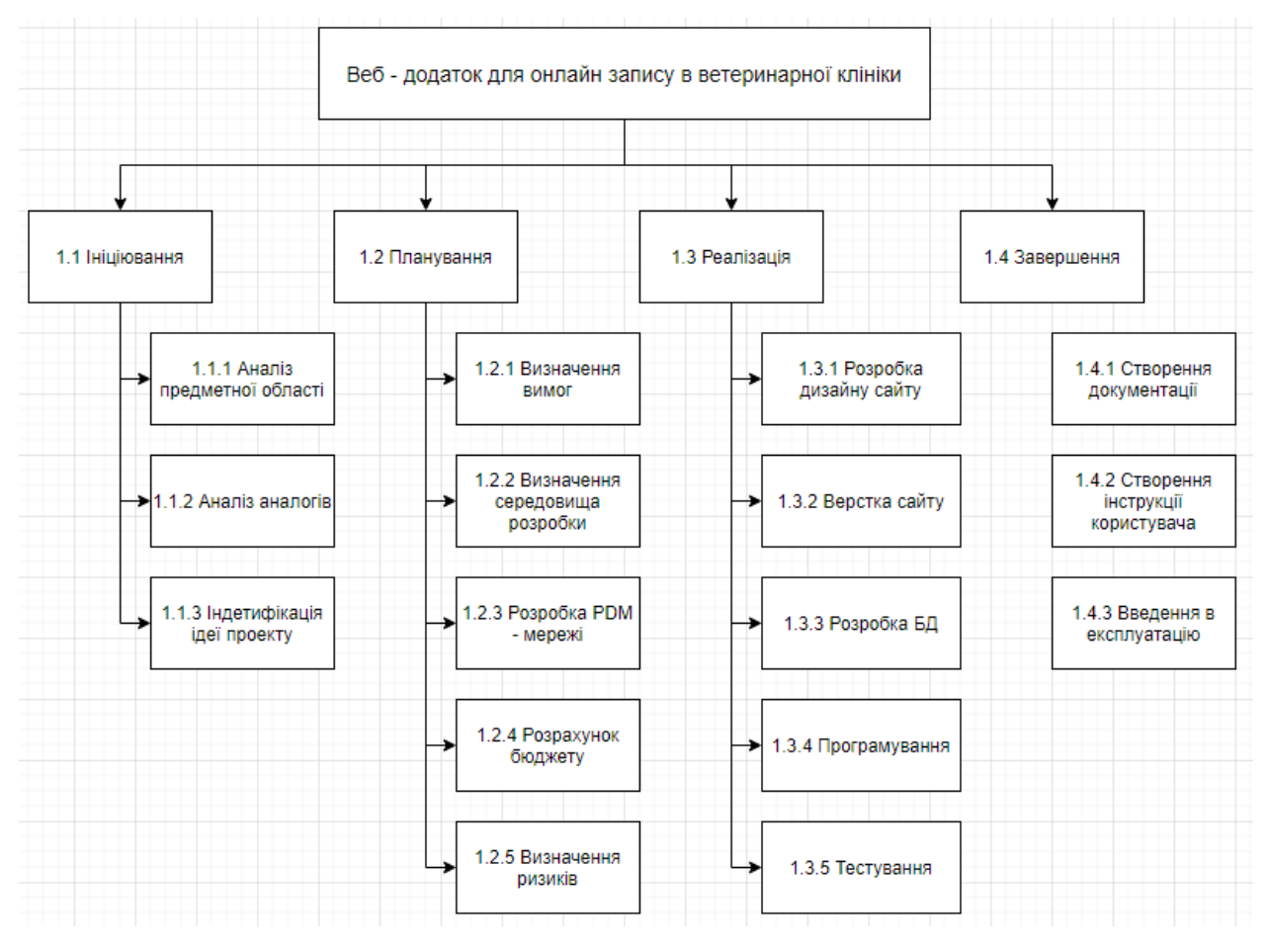

Рисунок Б.1 – WBS діаграма проекту

На наступному етапі планування проекту була створена OBS Діаграма.

Учасниками розробки даного проекту є:

- Нагорний В.В. куратор проекту;
- Семеняко С.О. розробник.

WBS діаграма представлена на рисунку Б.2.

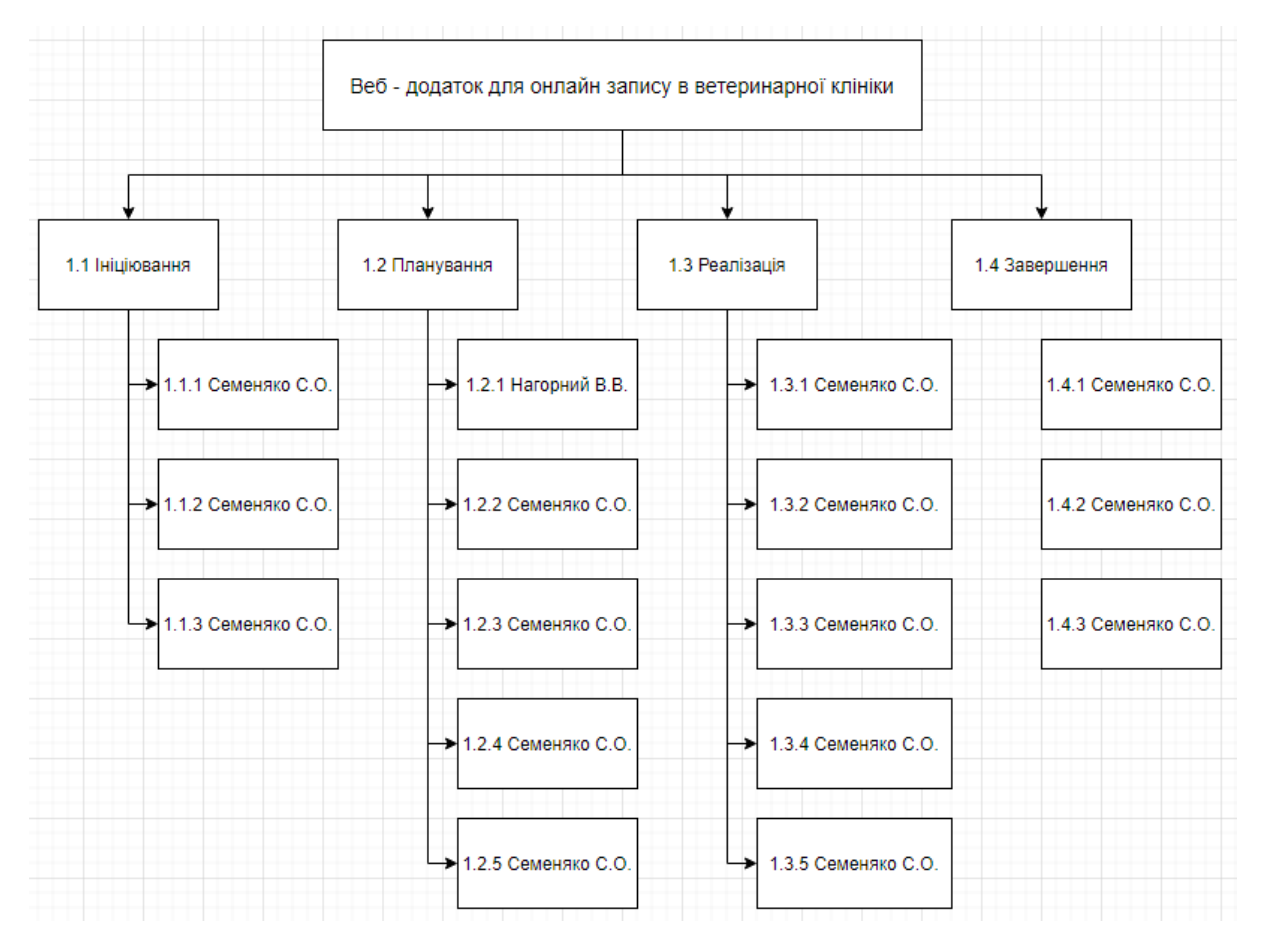

Рисунок Б.2 – OBS-структура проекту

За допомогою OBS та WBS структур створено матриця відповідальності проекту.

Дана матриця відображена в таблиці Б.1.

Таблиця Б.1 – Матриця відповідальності

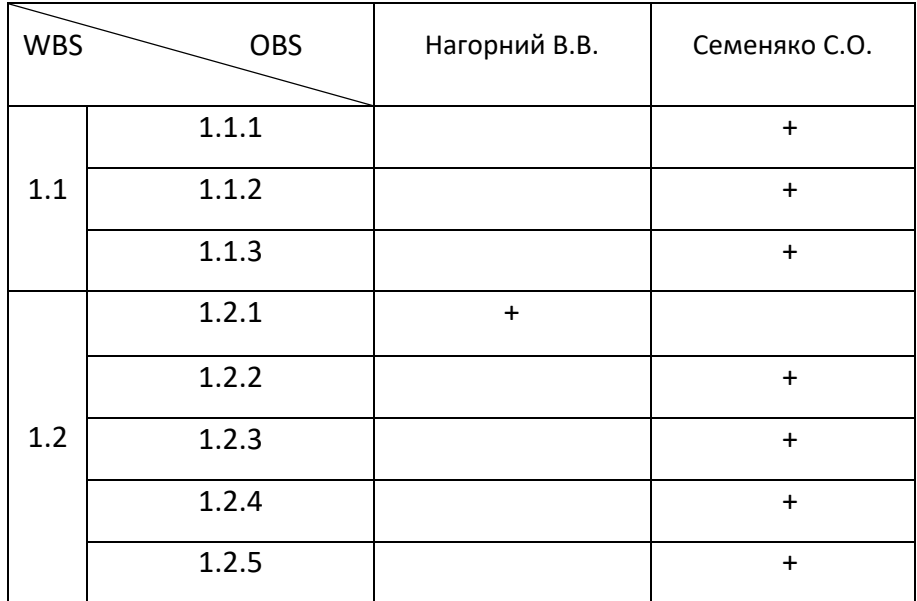

| OBS<br><b>WBS</b> |       | Нагорний В.В. | Семеняко С.О. |
|-------------------|-------|---------------|---------------|
|                   | 1.3.1 |               | $\ddagger$    |
|                   | 1.3.2 |               | $\ddot{}$     |
| 1.3               | 1.3.3 |               | $\ddagger$    |
|                   | 1.3.4 |               | $+$           |
|                   | 1.3.5 |               | $+$           |
| 1.4               | 1.4.1 |               | $+$           |
|                   | 1.4.2 |               | $\ddot{}$     |
|                   | 1.4.3 |               | $\ddot{}$     |

Продовження таблиці Б.1 – Матриця відповідальності

З допомогою додатка MS Project було створено календарний графік виконання проекту (рис. Б.3). Також було створена діаграма Ганта (рис. Б.4).

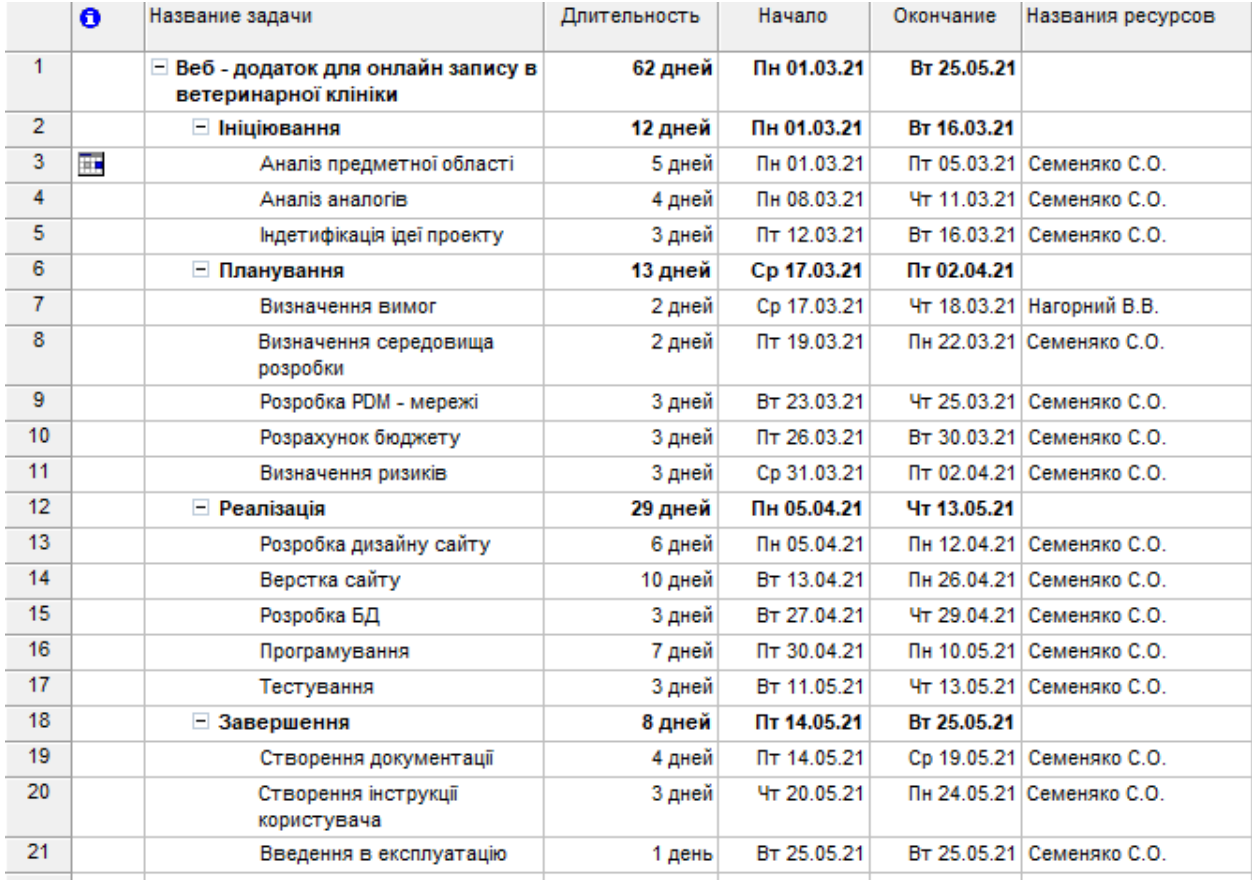

Рисунок Б.3 – Календарний графік виконання проекту

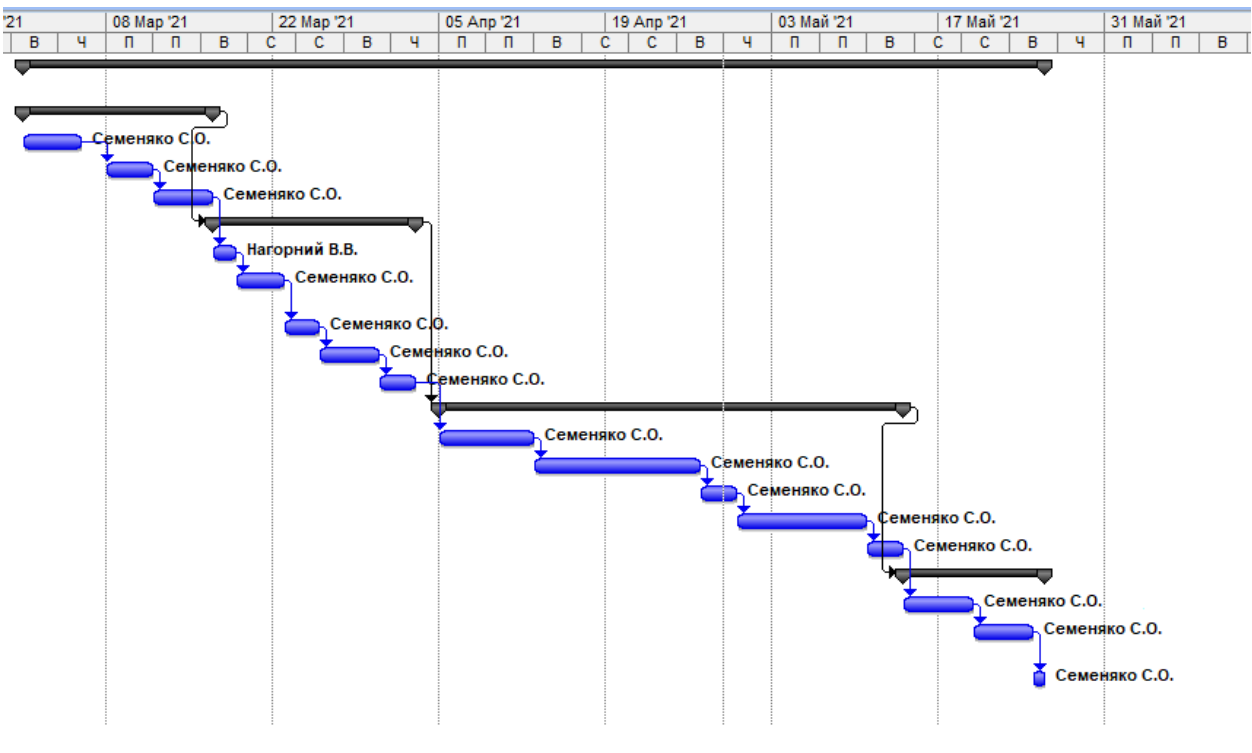

Рисунок Б.4 – Діаграма Ганта

На основі класифікації ризиків було створено таблицю Б.2, яка відображає можливість виникнення того, чи іншого. На її основі будуємо матрицю ризиків рисунок Б.5.

| Nº | Назва ризику                                                  | Ймовірність | Величина втрат |
|----|---------------------------------------------------------------|-------------|----------------|
|    | Погана продуманість ідеї                                      |             | 4              |
|    | Недотримання дедлайнів                                        |             |                |
| 3  | Неспроможність програміста реалізувати<br>ті, чи інші функції |             | 4              |
| 4  | Поломка обладнання                                            |             | 3              |
| 5  | Некоректне тестування                                         |             |                |

Таблиця Б.2 – Класифікація ризиків

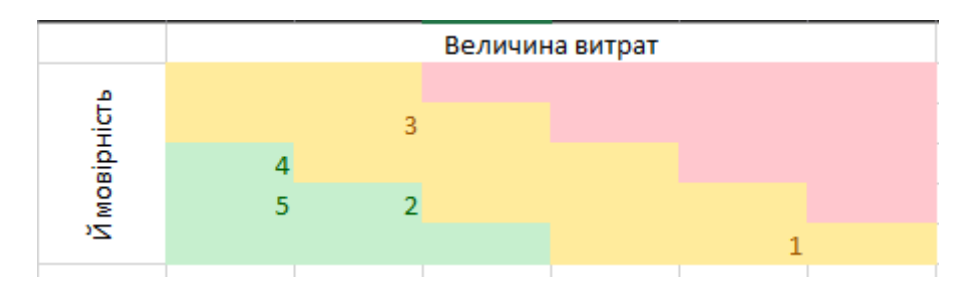

Рисунок Б.5 – Матриця ризиків

# **ДОДАТОК В ЛІСТИНГ КОДУ**

```
index.php
<!DOCTYPE html>
<html lang="en">
<head>
     <meta charset="utf-8">
     <meta http-equiv="X-UA-Compatible" content="IE=edge">
     <meta name="viewport" content="width=device-width, initial-scale=1.0">
     <title>Diplom</title>
     <link rel="stylesheet" type="text/css" href="css/style.css">
     <link rel="stylesheet" href="css/jquery.fancybox.min.css">
</head>
<body bgcolor="#e6e6e6">
     <header class="header">
         <div class="header_content">
             <div class="container">
                  <div class="header_content-inner">
                      <div class="header_logo">
                          <a href="#">
                              <img src="img/logo.png" alt="">
                          </a>
                      </div>
                      <nav class="menu">
                          <ul>
                              <li><a href="#">Головна</a></li>
                              <li><a data-fancybox data-src="#modal" href="javascript:;" 
href="#">Запис на прийом</a></li>
                              <li><a href="#">Ціни</a></li>
                              <li><a href="#">Новини</a></li>
                              <li><a href="#">Наші лікарі</a></li>
                              <li><a href="#">Про нас</a></li>
                              <li><a href="#">Особистий кабінет</a></li>
                         \langle/ul>
                      </nav>
                  </div>
             </div>
```

```
 </div>
```
</header>

```
 <section class="slider">
```

```
 <div class="container">
```
<div class="slider\_inner">

<div class="slider\_item">

<div class="slider\_title">

WEB-ДОДАТОК ПІДТРИМКИ ДІЯЛЬНОСТІ ВЕТЕРИНАРНОЇ КЛІНІКИ

</div>

</div>

</div>

</div>

```
 </section>
```
<section class="about">

<div class="container">

```
 <div class="about_top">
```
<div class="about-title">

```
 НАШІ ПОСЛУГИ
```
</div>

</div>

```
 <div class="about_items">
```
<div class="about\_item">

<img src="img/about1.jpg" height="250px" alt="">

```
 <div class="about_item-title">
```
ОНЛАЙН ЗАПИС

```
 </div>
```
</div>

<div class="about\_item">

<img src="img/about2.jpg" height="250px" alt="">

```
 <div class="about_item-title">
```
ВАКЦИНАЦІЯ

</div>

</div>

```
 <div class="about_item">
```
<img src="img/about3.jpg" height="250px" alt="">

```
 <div class="about_item-title">
                        СТОМАТОЛОГІЯ
                     </div>
                </div>
                 <div class="about_item">
                     <img src="img/about4.jpg" height="250px" alt="">
                     <div class="about_item-title">
                        ГРУМІНГ
                     </div>
                 </div>
            </div>
         </div>
     </section>
     <div id="modal">
     <form action="check.php" method="post">
       <input type="text" name="name" placeholder="Ваше ім'я">
      1 - - <input type="text" name="p_name" placeholder="Ім'я улюбленця">
       <input type="text" name="number" placeholder="Ваш телфон">
       <input type="text" name="problem" placeholder="Проблема">
   -->
       <input type="submit" name="send" class="btn btn-success" value="Отправить">
     </form>
     </div>
    <script src="https://ajax.googleapis.com/ajax/libs/jquery/3.6.0/jquery.min.js"></script>
     <script src="js/jquery.fancybox.min.js"></script>
     <script src="js/main.js"></script>
</body>
</html>
db_connect.php
<?php
       $db_host = 'localhost';
       $db_user = 'admin';
       $db pass = '5fa72358f0b4fb4f2c5d7de8c9a41846';
```

```
$db_database = 'vet_clinic';
```

```
$link = mysqli_connect($db_host, $db_user,$db_pass, $db_database) 
    or die("Ошибка " . mysqli_error($link));
?>
```
#### authorization.php

#### <?php

```
ob_start();
    include("login/include/db_connect.php");
    include("login/include/functions.php");
    if(isset($_POST['registrat']))
    {
       header('Location: registration.php');
    }
    if (isset($_POST['submit_enter']))
      {
           $login = $_POST["input_login"];
           $pass = $_POST["input_pass"];
              if ($login && $pass)
\{ $result = mysqli_query($link, "SELECT * FROM reg_user WHERE login = 
'$login' AND pass = '$pass'");
```

```
if (mysqli num rows($result) > 0)
\{ $row = mysqli_fetch_array($result);
                header('Location: main.php');
                }else
\{ $msgerror = "Неверный Логин и(или) Пароль."; 
 }
```

```
 }else
        {
               $msgerror = "Заполните все поля!";
        }
       }
       mysqli_close($link);
?>
<!DOCTYPE html>
<html>
       <head>
              <meta charset="utf-8">
              <link href="login/css/reset.css" rel="stylesheet" type="text/css">
              <link href="login/css/style-login.css" rel="stylesheet" type="text/css">
              <title>Сайт</title>
       </head>
       <body>
              <div id="block-pass-login">
                      <?php
                             if($msgerror){
                                     echo '<p id="msgerror">'.$msgerror.'</p>';
                             }
                      ?>
                      <form method="post">
                             <ul id="pass-login">
                                     <li><label>Логин</label><input type="text" 
name="input_login"></li>
                                     <li><label>Пароль</label><input type="text" 
name="input_pass"></li>
                              \langle/ul>
```

```
<p align="center">
```
<input type="submit" name="registrat" class="submit\_enter" value="Регистрация" > <input type="submit" name="submit\_enter" class="submit\_enter" value="Вход" >  $\langle$ /p> </form> </div>

</body>

</html>

## functions.php

```
<?php
```

```
function clear_string($cl_str)
{
       $cl str = strip tags({$cl str}$);$cl_str = mysql_real_escape_string($cl_str);
       $cl_str = trim($cl_str);
       return $cl_str;
}
```

```
registration.php
```
#### <?php

?>

```
ob_start();
```

```
 session_start();
 include("include/db_connect.php");
 if(isset($_POST['back']))
 {
    header('Location: index.php');
 }
 if (isset($_POST['submit_enter']))
```

```
{
           $login = $_POST["input_login"];
           $pass = $_POST["input_pass"];
             if ($login && $pass)
              { 
                     $result = mysqli_query($link, "SELECT * FROM reg_user WHERE login = 
'$login'");
                    if (mysqli_num_rows($result) > 0)
\{ $row = mysqli_fetch_array($result);
                     $_SESSION['auth_admin'] = 'yes_auth'; 
                     $msgerror = "Логин занят"; 
                     }else
\{ mysqli_query($link, "INSERT INTO `reg_user` (`id`, `login`, `pass`) 
VALUES (NULL, '".$login."', '".($pass)."')");
                     $msggood = "Вы зарегистрированы"; 
 }
       }else
       {
              $msgerror = "Заполните все поля!";
        }
       }
      mysqli_close($link);
?>
<!DOCTYPE html>
<html>
       <head>
             <meta charset="utf-8">
             <link href="css/reset.css" rel="stylesheet" type="text/css">
```

```
<link href="css/style-registration.css" rel="stylesheet" type="text/css">
```

```
<title>Сайт</title>
```
</head>

<body>

```
<div id="block-pass-login">
                      <?php
                              if($msgerror){
                                     echo '<p id="msgerror">'.$msgerror.'</p>';
                              }
                              if($msggood){
                                     echo '<p id="msggood">'.$msggood.'</p>';
                              }
                      ?>
                      <form method="post">
                              <ul id="pass-login">
                                     <li><label>Логин</label><input type="text" 
name="input_login"></li>
                                     <li><label>Пароль</label><input type="text" 
name="input_pass"></li>
                              \langle/ul>
                              <p align="center">
                                             <input type="submit" name="back" 
class="submit_enter" value="Назад" >
                                             <input type="submit" name="submit_enter" 
class="submit_enter" value="Зарегистрироватся" >
                              \langle/p>
                      </form>
               </div>
```
</body>

</html>

#### **ДОДАТОК Г**

#### **ОПРИЛЮДНЕННЯ РЕЗУЛЬТАТІВ РОБОТИ**

<span id="page-50-0"></span>СЕКЦІЯ 2: Інформаційні технології проєктування

IMA:: 2021

#### Веб-орієнтована інформаційна система підтримки діяльності ветеринарної клініки

Семеняко С.О., студент; Нагорний В.В., старший викладач Сумський державний університет, м. Суми, Україна

Актуальність. Відомим фактом є те, що успішна підтримка діяльності будь-якої сфери сучасного бізнесу може здійснюватися тільки з використанням інформаційних систем.

На сьогодні існує велика кількість інформаційних систем, які дозволяють зручно організувати роботу ветеринарної клініки.

Медична інформаційна система потрібна для спрощення доступу користувачів до актуальної інформації щодо новин клініки, розкладу прийомів, послуг клініки, вакансій.

Постановка задачі. Розробити веб-орієнтовану інформаційну систему підтримки діяльності ветеринарної клініки.

Результати. Розглянуто існуючу інформаційну систему vethealth.sumy.ua. Відсутній необхідний функціонал такий як: онлайн запис на прийом, особистий кабінет, історія вакцинацій, історія відвідувань ветеринара.

На основі цієї ІС була створена власна, перевагами якої є:

- перегляд розкладу прийомів;

- можливість запису на прийом;

- можливість перегляду історії вакцинацій;

- перегляду історію відвідувань лікаря;

Інструментами для реалізації інформаційної системи є мови:

- HTML - мова розмітки документів;

- CSS - мова опису зовнішнього вигляду документа;

- PHP - мова для розробки веб-додатків;

- JavaScript - написання сценаріїв веб-сторінок для надання їм інтерактивності.

Висновки. Практична значимість розробленої інформаційної системи полягає у спрощені доступу до актуальної інформації щодо розкладу прийомів та можливість запису, історії вакцинацій та історії відвідувань лікарів.